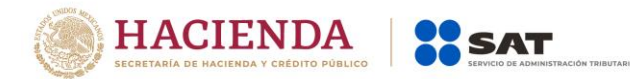

# **Modificación al Anexo 1-A de la Segunda Resolución de Modificaciones a la Resolución Miscelánea Fiscal para 2020. Segunda versión anticipada**

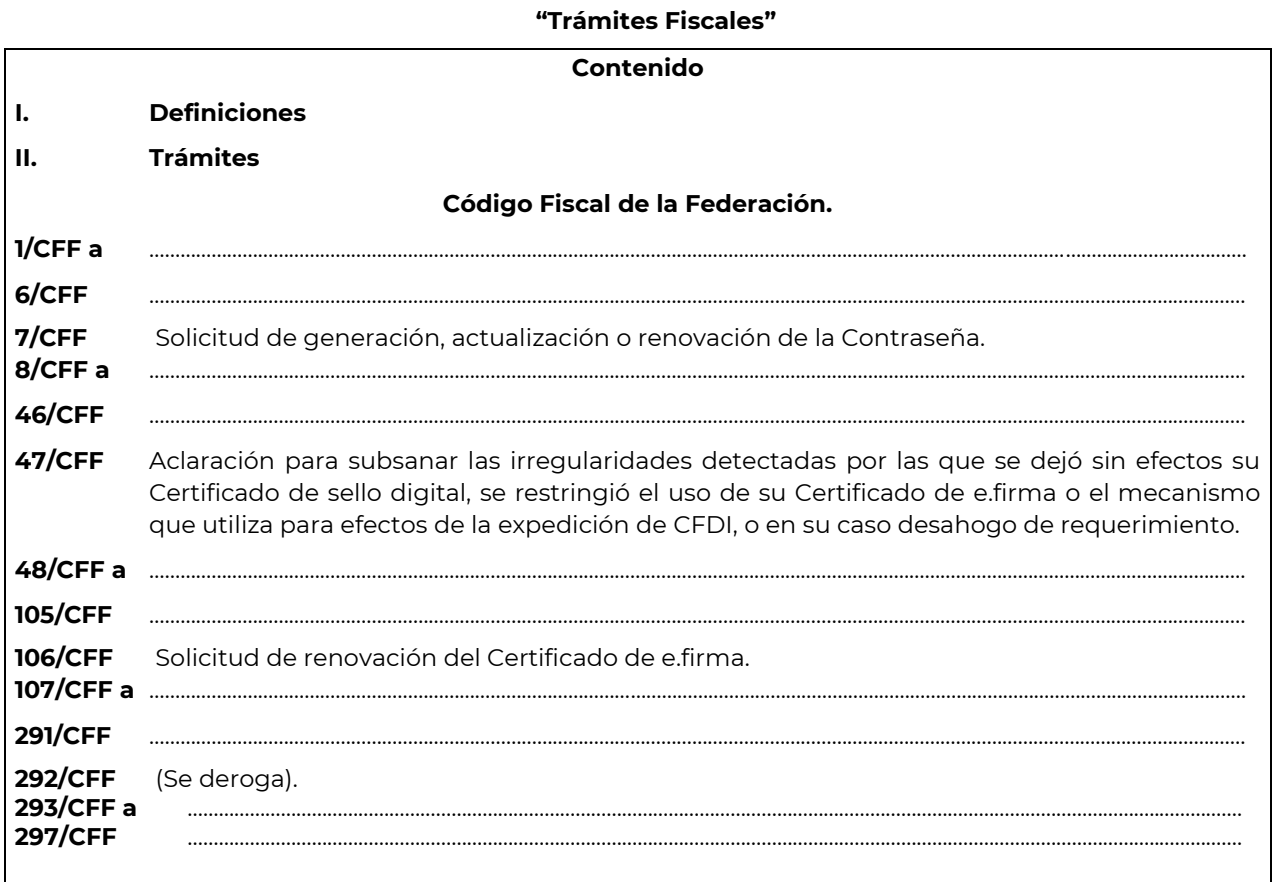

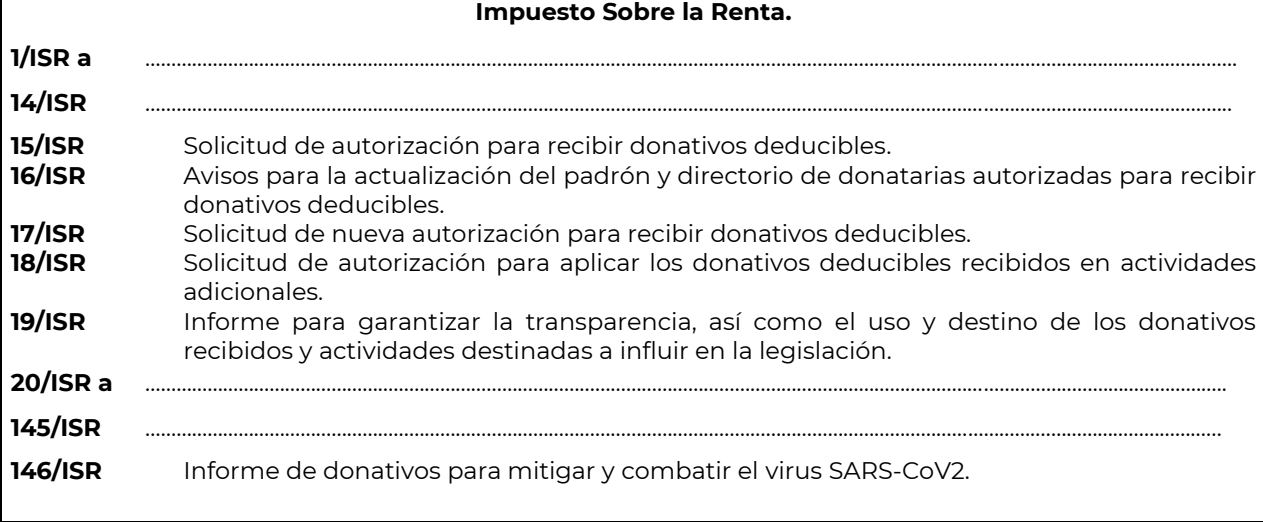

### **Impuesto al Valor Agregado**

# **1/IVA a** ………………………………………………………………………………………………………………………………………………………………………………………..

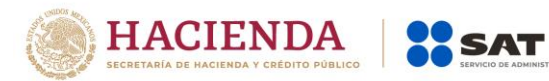

**10/IVA** …………………………………………………………………………………………………………………………………………………………..…………………………..

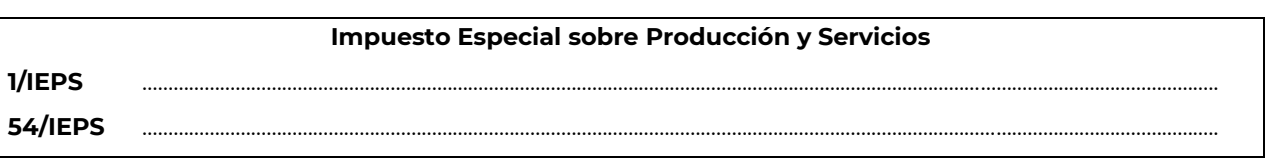

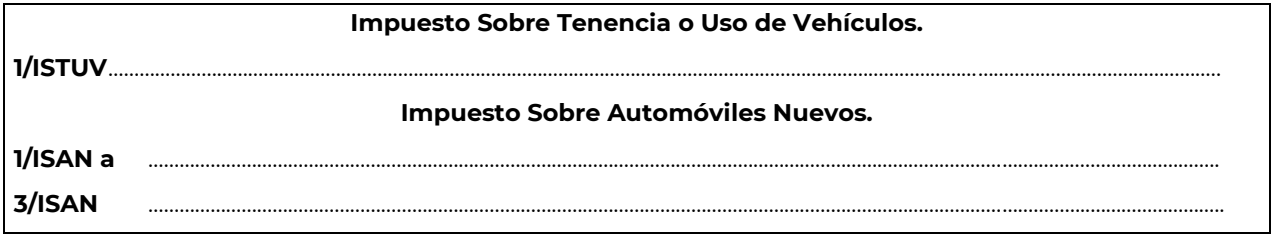

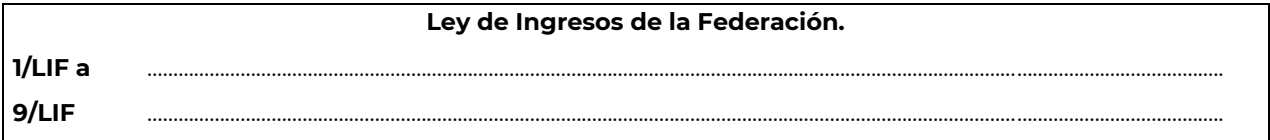

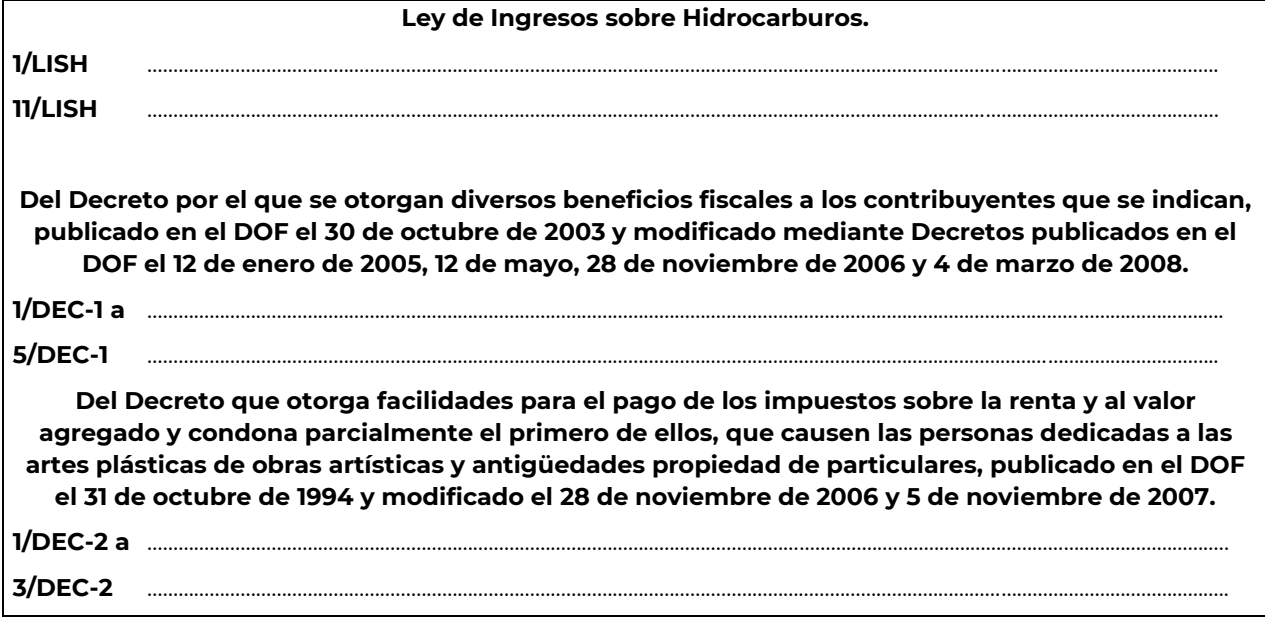

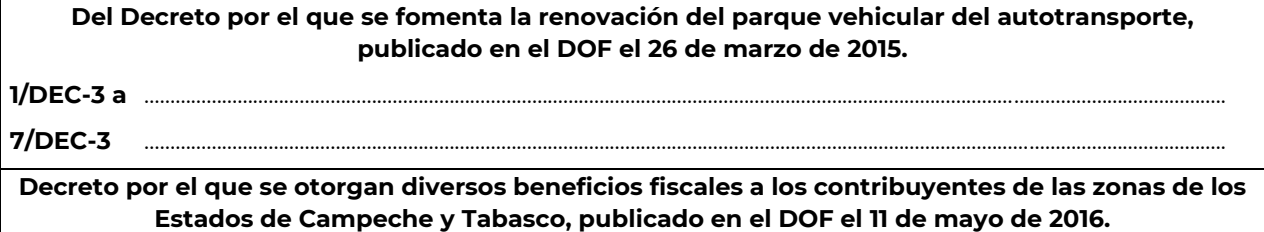

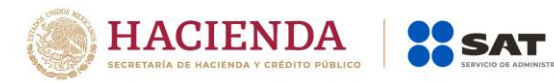

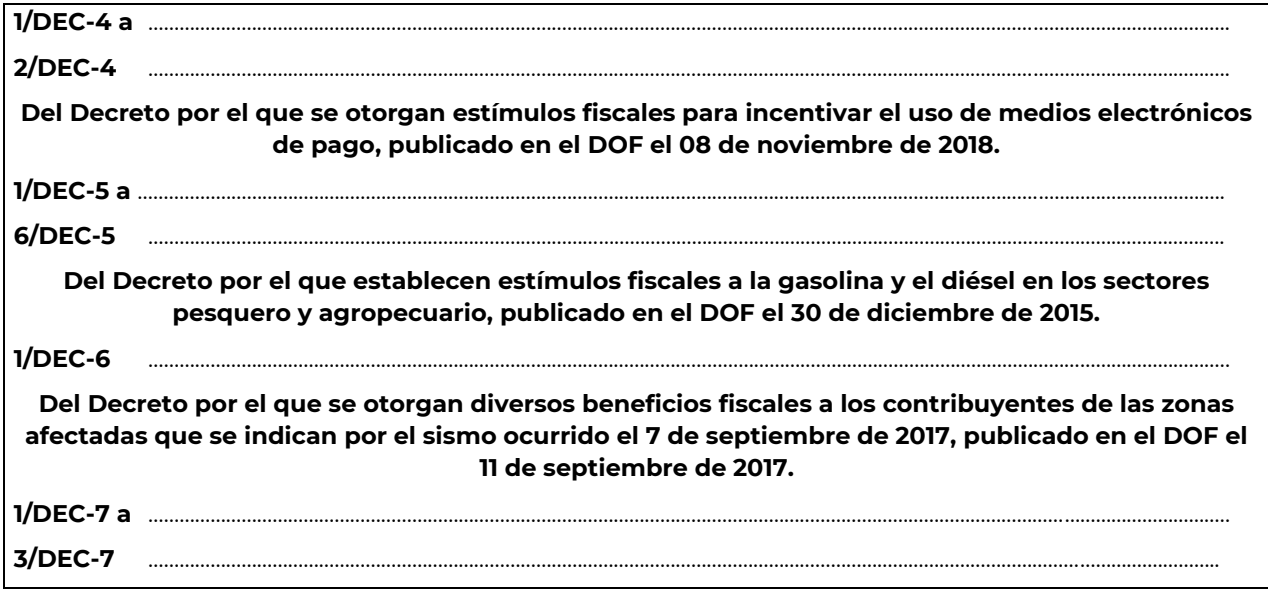

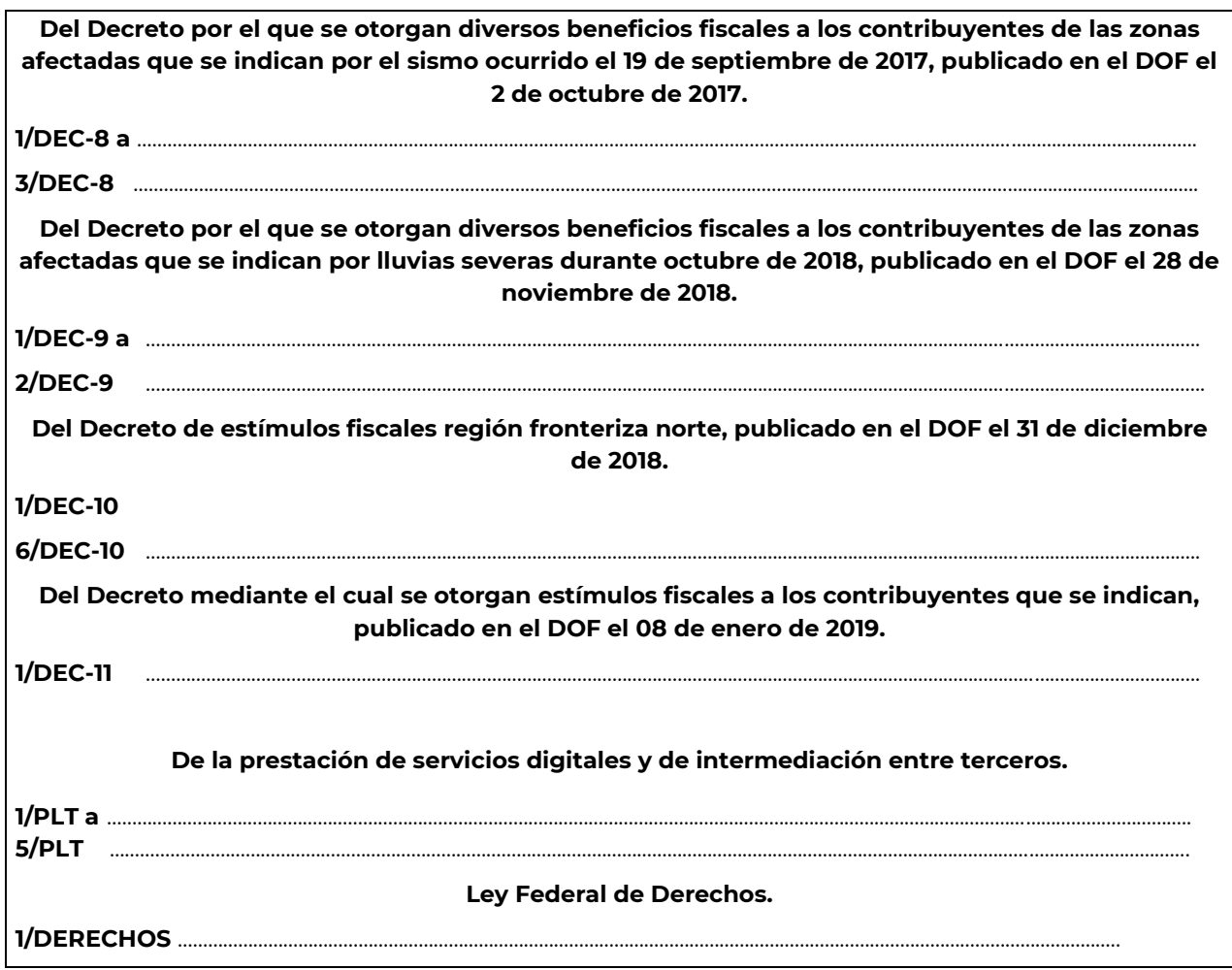

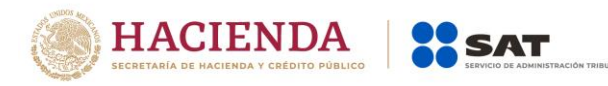

- **I. Definiciones**
- **II. Trámites**

## **Código Fiscal de la Federación**

………………………………………………………………………………………………………………………………………………..…………………………………………………………………..

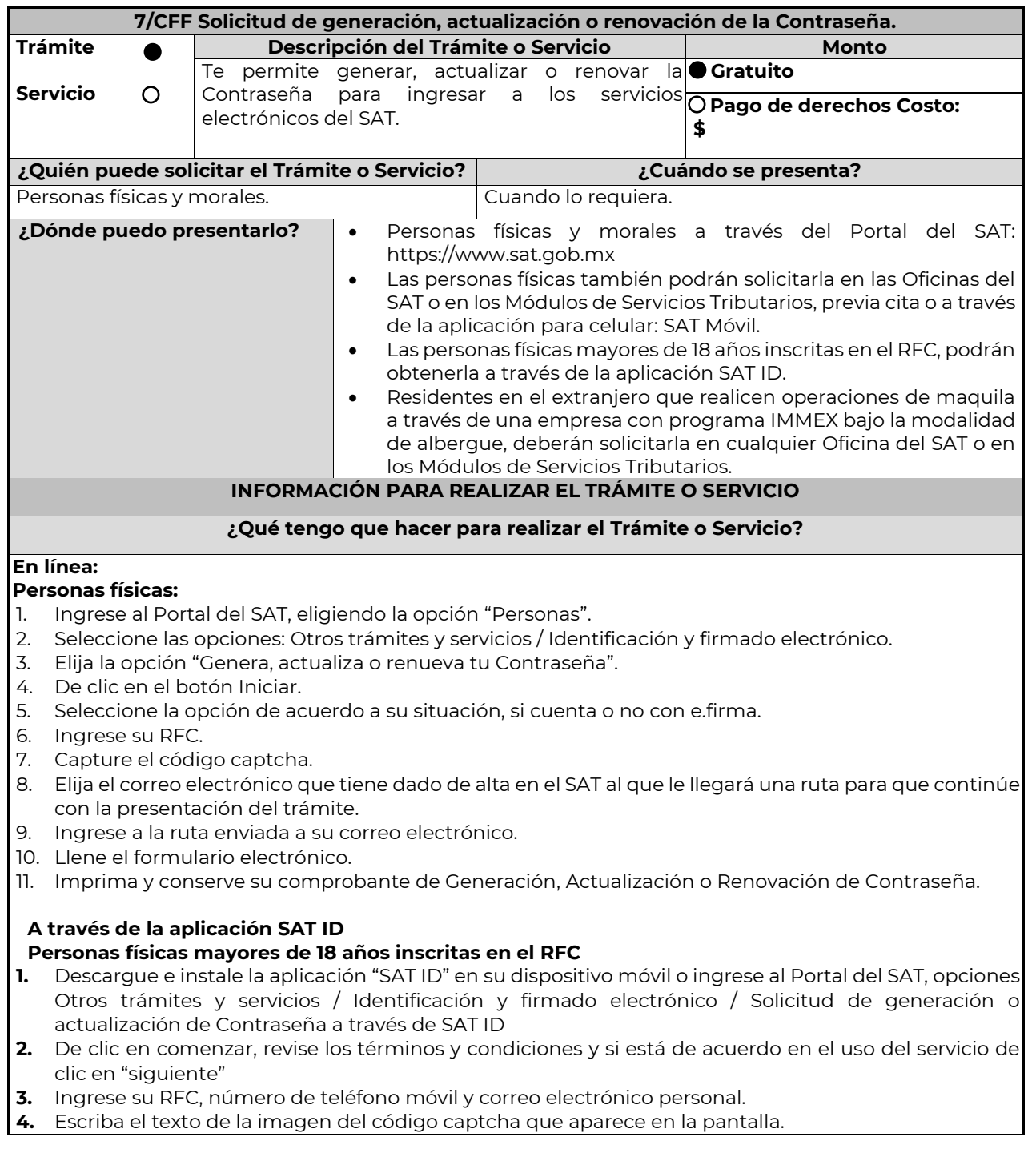

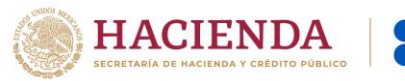

- **5.** Capture el código de confirmación que le fue enviado a los medios de contacto registrados previamente y de clic en continuar.
- **6.** Adjunte o capture la foto de su identificación oficial vigente con fotografía, por ambos lados y asegúrese que la imagen sea clara.
- **7.** Grabe un video pronunciando la frase que la aplicación le indique y asegúrese que el video sea claro y la frase se escuche correctamente.
- **8.** Revise la solicitud de generación o actualización de Contraseña con los datos que proporcionó, así como las manifestaciones, en caso de estar de acuerdo, de clic en siguiente.
- **9.** Firme autógrafamente lo más parecido a su identificación oficial en el recuadro que al efecto se despliegue en la pantalla, la solicitud de generación o actualización de Contraseña a través de la aplicación móvil. La firma deberá corresponder a la contenida en su identificación oficial vigente.
- **10.** Conserve la solicitud firmada que el aplicativo le desplegará, guarde el número de folio asignado, una vez que el trámite sea revisado recibirá una respuesta en 5 días hábiles posteriores a su solicitud.

## **Si la respuesta es positiva:**

- **1.** Se enviará a sus medios de contacto registrados la ruta para la generación, actualización o renovación de la Contraseña.
- **2.** Ingrese a la ruta y llene el formulario electrónico.
- **3.** Imprima y conserve su comprobante de generación o actualización de Contraseña.

## **Si la respuesta es negativa:**

- **1.** Inicie el procedimiento subsanando las inconsistencias detectadas.
- **2.** Envíe nuevamente su solicitud de generación o actualización de Contraseña a través de la aplicación móvil SAT ID.
- **3.** En caso de que su solicitud sea rechazada, podrá generar su Contraseña en las oficinas de las ADSC, en los Módulos de Servicios Tributarios o a través del Portal del SAT https://www.sat.gob.mx utilizando su e.firma vigente.

#### **Personas morales:**

- **1.** Ingrese al Portal del SAT, eligiendo la opción "Empresas".
- **2.** Seleccione las opciones: Otros trámites y servicios / Identificación y firmado electrónico.
- **3.** Seleccione la opción "Generación de Contraseña con e.firma para personas morales".
- **4.** De clic en el botón Iniciar. 5. Capture y confirme su RFC.
- **5.** Ingrese los datos de su e.firma.
- 6. Cree su Contraseña. 8. Imprima y conserve su comprobante de Generación de Contraseña.

#### **Presencial:**

Personas físicas y residentes en el extranjero que realicen operaciones de maquila a través de una empresa con programa IMMEX bajo la modalidad de albergue:

- 1. Acuda a la Oficina del SAT de su preferencia o Módulo de Servicios Tributarios, para este servicio se requiere cita previa.
- 2. Presente la documentación e información señalada en el apartado requisitos.
- 3. Reciba y conserve el acuse de Generación o Actualización de Contraseña.

# **¿Qué requisitos debo cumplir?**

## **1. Personas físicas:**

• Cuando el trámite sea presencial, original y copia simple de las siguientes identificaciones: credencial para votar vigente, expedida por el Instituto Nacional Electoral (antes Instituto Federal Electoral), pasaporte vigente, cédula profesional vigente (para este trámite no se acepta como identificación la cédula profesional electrónica), licencia de conducir vigente, credencial del Instituto Nacional de las Personas Adultas Mayores vigente; en el caso de extranjeros, documento migratorio vigente que corresponda, emitido por autoridad competente (en su caso, prórroga o refrendo migratorio); y cuando sea a través del servicio de SAT ID sólo se requiere adjuntar o capturar la foto de alguna de las

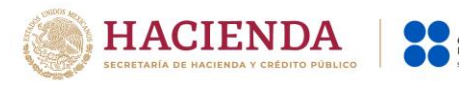

identificaciones señaladas anteriormente, que se encuentre vigente y con fotografía, por ambos lados, es importante que se asegure que la imagen sea clara.

Correo electrónico personal al que el contribuyente tenga acceso.

Únicamente en los siguientes supuestos se podrá designar a una persona física como representante legal para realizar el trámite, quien deberá presentar una identificación oficial vigente de las señaladas anteriormente y adicionalmente cumplir con los siguientes requisitos, según corresponda:

#### **a**) **Menores de edad:**

- Copia certificada del acta de nacimiento del menor, expedida por el Registro Civil u obtenida en el Portal www.gob.mx/actas (Formato Único), Cédula de Identidad Personal, expedida por la Secretaría de Gobernación a través del Registro Nacional de Población o resolución judicial o, en su caso, original del documento emitido por fedatario público en el que conste la patria potestad o la tutela.
- Manifestación por escrito de conformidad de los padres para que uno de ellos actúe como representante del menor, acompañado de la copia simple de una identificación oficial vigente de las señaladas en el inciso A) del apartado de Definiciones de este Anexo, del padre que no actuará como representante legal. En los casos en que, el acta de nacimiento, la resolución judicial o documento emitido por fedatario público en el que conste la patria potestad se encuentre señalado solamente un padre, no será necesario presentar este requisito.

### **b) Personas físicas con incapacidad legal judicialmente declarada:**

• Original o copia certificada y copia simple de la resolución judicial definitiva, en la que se declare la incapacidad de la o el contribuyente, e incluya la designación de la tutora o tutor.

### **c) Contribuyentes en apertura de sucesión:**

• Original o copia certificada del documento en el cual conste el nombramiento y aceptación del cargo de albacea otorgado mediante resolución judicial o en documento notarial, conforme a la legislación de la materia.

### **d) Contribuyentes declarados ausentes:**

- Original de la resolución judicial en la que conste la designación como representante legal y se manifieste la declaratoria especial de ausencia de la o el contribuyente.
- Manifiesto bajo protesta de decir verdad, en el cual se indique que la situación de ausencia de la o el contribuyente no se ha modificado a la fecha.

## **e) Contribuyentes privados de su libertad:**

- Original o copia certificada del acuerdo, auto o resolución que acredite la privación de la libertad de la o el contribuyente y/o la orden de arraigo firmada por Jueza o Juez.
- La o el representante legal deberá acreditar su calidad con un poder general para actos de dominio o de administración otorgado ante fedatario público.

### **f) Contribuyentes clínicamente dictaminados en etapa terminal:**

- Dictamen médico emitido por institución médica pública o privada con enfermedad en etapa terminal, en el que se señale expresamente tal circunstancia, nombre y cédula profesional del médico o médica, así como la designación de la o el representante legal.
- El representante legal deberá acreditar su calidad con un poder general para actos de dominio o de administración otorgado ante fedatario público.

**2. Personas residentes en el extranjero que realicen operaciones de maquila a través de una empresa con programa IMMEX bajo la modalidad de albergue:** 

- Copia certificada del contrato suscrito con la empresa con programa IMMEX bajo la modalidad de albergue en lugar del acta o documento constitutivo. Si el contrato está escrito en un idioma distinto del español, deberá presentar una traducción al español realizada por un personal perito autorizado.
- Copia certificada del poder general para actos de administración y/o dominio. Si el poder fue otorgado en el extranjero debe estar apostillado, legalizado y formalizado ante fedatario público mexicano y en su caso, contar con la traducción al español realizada por personal perito autorizado.

# **¿Con qué condiciones debo cumplir?**

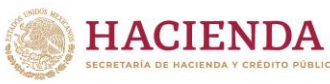

## **Si el trámite lo realiza a través del Portal del SAT:**

- Las personas morales deberán contar con e.firma.
- Las personas físicas deberán contar con correo electrónico personal registrado previamente en el SAT o, en su caso, contar con e.firma.
- No contar con Contraseña bloqueada por cualquiera de los supuestos señalados en la regla 2.2.1. de la RMF.

#### **Si el trámite se realiza por medio de la aplicación SAT Móvil:**

**SAT** 

• Contar con un correo personal previamente registrado ante el SAT, que no haya sido proporcionado por otro contribuyente, al cual le llegará el enlace para su generación o restablecimiento.

## **Si el trámite se solicita a través de la aplicación SAT ID.**

- Que el correo personal registrado no haya sido proporcionado por otro contribuyente, ya que en dicho medio le llegará el enlace para la generación o restablecimiento de la Contraseña.
- La documentación e información proporcionada deberá contar con calidad visual adecuada y legible, para asegurar su correcta lectura, y en el caso del video deberá ser grabado de tal forma que la imagen y el audio sean claros.
- Esta opción no es aplicable en caso de que la persona física se ubique en alguno de los supuestos en los que cuente con representación legal.

#### **Si el trámite se lleva a cabo en las oficinas del SAT o Módulos de Servicios Tributarios:**

• Contar con un correo personal al que tenga acceso, y que éste no haya sido proporcionado por otro contribuyente. **SEGUIMIENTO Y RESOLUCIÓN DEL TRÁMITE O SERVICIO** 

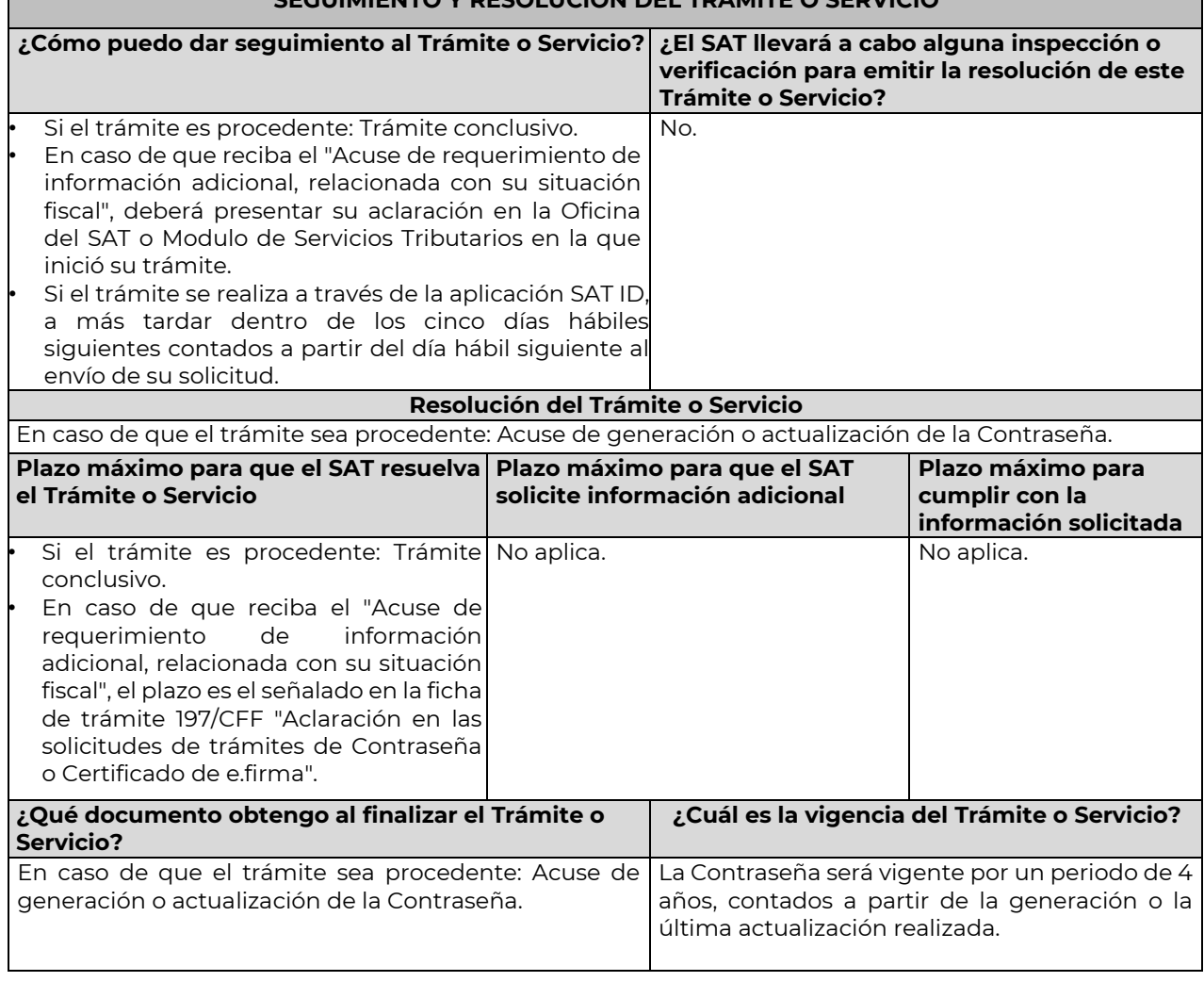

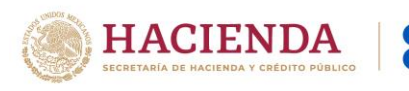

# **CANALES DE ATENCIÓN**

SAT

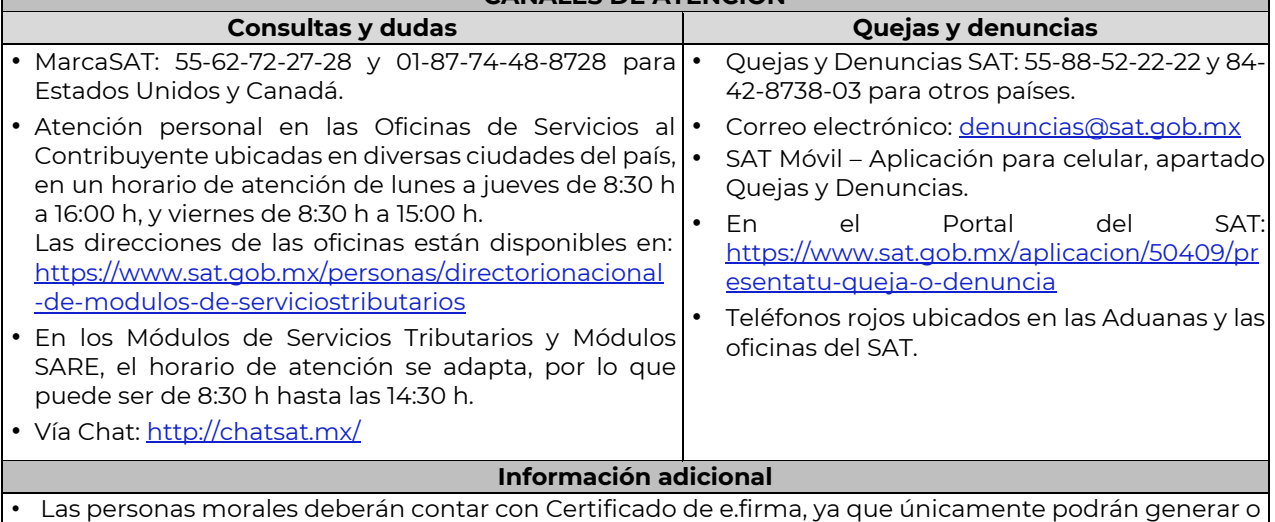

- actualizar la Contraseña a través del Portal del SAT.
- Cuando reciba el "Acuse de requerimiento de información adicional, relacionada con su situación fiscal", deberá presentar información que desvirtúe la irregularidad identificada en su situación fiscal, de su representante legal o en su caso, de socios, accionistas o integrantes, de acuerdo a lo establecido en la ficha de trámite 197/CFF "Aclaración en las solicitudes de trámites de Contraseña o Certificado de e.firma".
	- **Fundamento jurídico**
- Arts. 18, 18-A CFF; Reglas 2.2.1., 2.4.6., 2.8.3.1. RMF.

**47/CFF Aclaración para subsanar las irregularidades detectadas por las que se dejó sin efectos su Certificado de sello digital, se restringió el uso de su Certificado de e.firma o el mecanismo que utiliza para efectos de la expedición de CFDI, o en su caso desahogo de requerimiento**

…………………………………………………………………………………………………………………………………………………………………………………………………………….………..

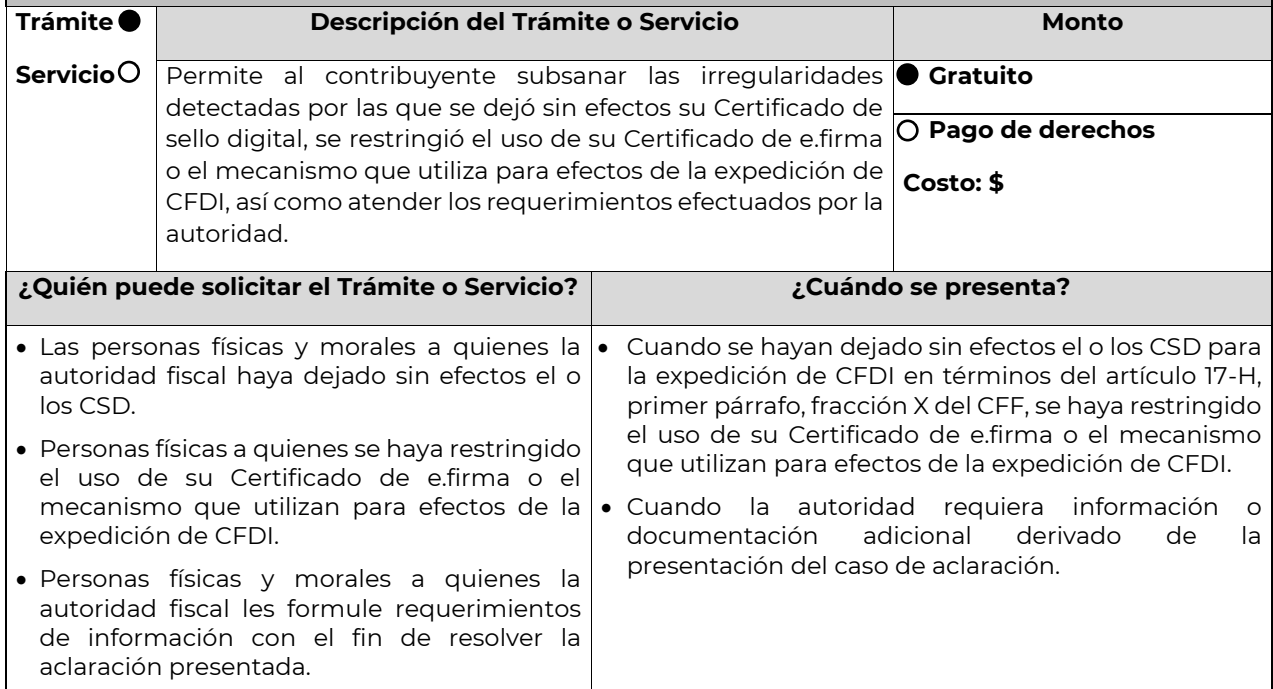

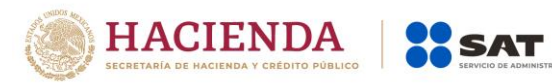

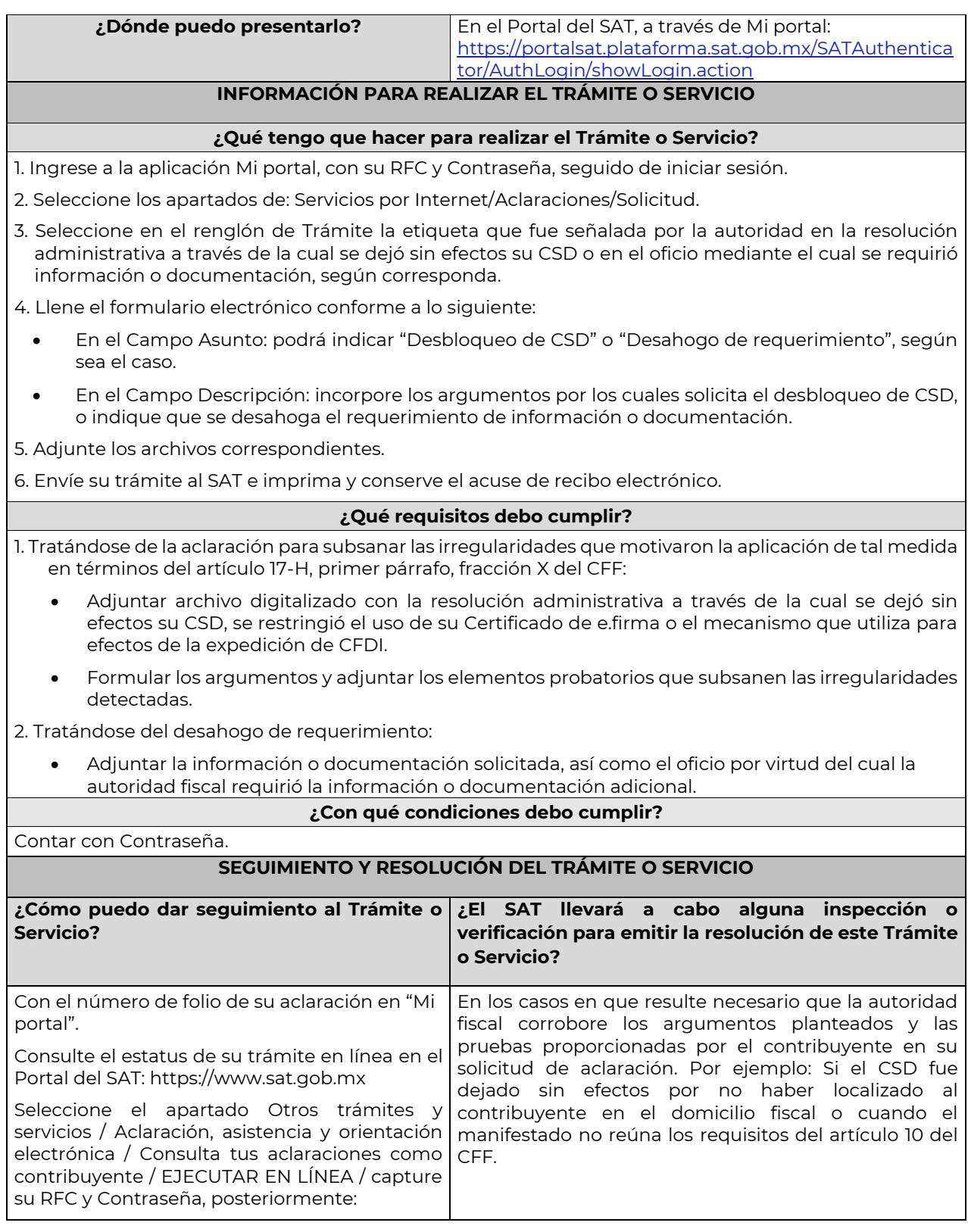

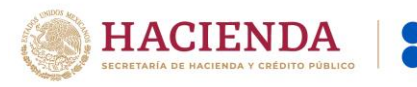

SAT

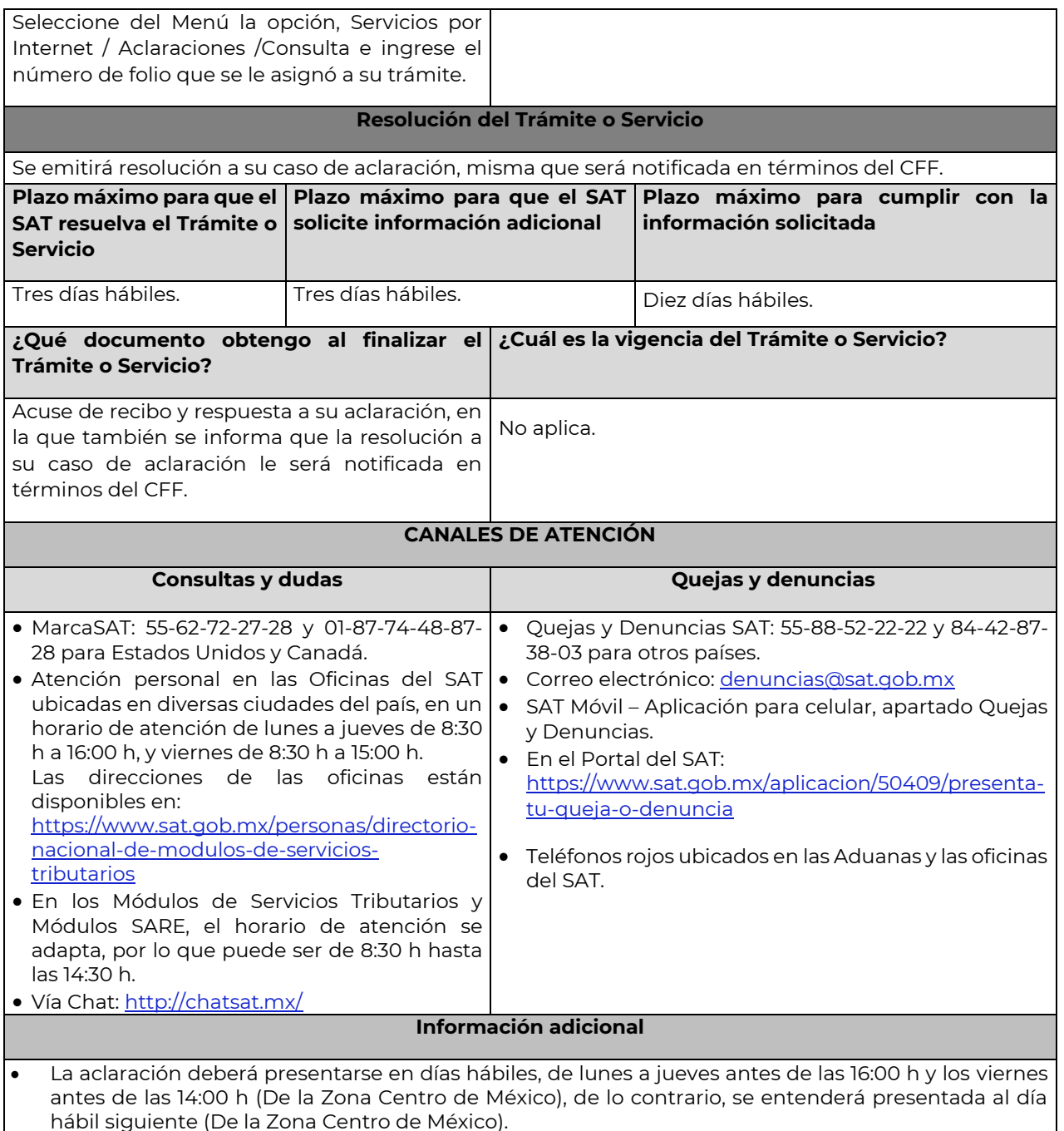

 Cuando derivado del volumen de la documentación que integra los elementos probatorios con los que la o el contribuyente pretenda subsanar las irregularidades hechas de su conocimiento, no sea posible su envío electrónico a través del caso de aclaración, en el mismo se deberá indicar dicha circunstancia. En estos casos, podrá entregar la documentación correspondiente ante la autoridad que emitió el oficio por el que se dejó sin efectos el CSD, o bien, ante la Oficina del SAT más cercana a su domicilio (Consultar el Anexo 23 de la RMF), presentando escrito libre en el que se haga referencia al citado oficio y al caso de aclaración ingresado. No obstante lo anterior, en caso de que se trate de un contribuyente al cual la Administración General de Grandes Contribuyentes o la Administración General de Hidrocarburos le haya dejado sin efectos el uso de su CSD o el mecanismo que utiliza para la expedición de CFDI, deberá presentar directamente la documentación en la oficialía de partes de la Administración General de Grandes Contribuyentes sita en Av. Hidalgo No.

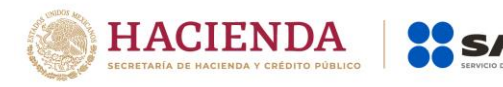

77, módulo III, planta baja, colonia Guerrero, Alcaldía Cuauhtémoc, C.P. 06300, Ciudad de México, en un horario de atención de 8:00 a 14:30 h., o en la oficialía de partes de la Administración General de Hidrocarburos, Valerio Trujano No. 15, módulo VIII, planta baja, colonia Guerrero, Alcaldía Cuauhtémoc, C.P. 06300, Ciudad de México, en un horario de atención de 8:00 a 14:30 h., según corresponda.

- Para los efectos del párrafo anterior, se entenderá como fecha de presentación del caso de aclaración, la fecha en que la o el contribuyente realice la entrega física de la documentación que integra los citados elementos probatorios.
- En términos del artículo 10 del Reglamento del CFF, derivado de la presentación del caso de aclaración, la autoridad que hubiese detectado algún supuesto para dejar sin efectos el CSD, restringir el uso del Certificado de e.firma o el mecanismo que utiliza para efectos de la expedición de CFDI, podrá requerir información o documentación adicional.
- El aporte de datos, información o documentación que presenten los contribuyentes derivado del requerimiento de información adicional, será presentado a través de un caso de aclaración de conformidad con la presente ficha de trámite y en la etiqueta que la autoridad haya señalado para tales efectos a través del oficio mediante el cual se realizó el requerimiento. Asimismo, se deberá hacer referencia al folio del caso de aclaración primigenio.
- Tratándose del supuesto relativo a dejar sin efectos el CSD del contribuyente, si la autoridad resuelve favorablemente al contribuyente, el mismo podrá solicitar la emisión de un nuevo Certificado, para lo cual deberá utilizar el servicio de generación de Certificados publicado en el Portal del SAT y cumplir con los requisitos señalados en la ficha de trámite 108/CFF "Solicitud de Certificado de sello digital" de este Anexo 1-A, siempre que se hubiesen subsanado las irregularidades detectadas y, en su caso, todos los supuestos por los cuales se le aplicó la medida.
- Para el caso de la restricción del uso de Certificado de e.firma o el mecanismo que utilice para efectos de la expedición de CFDI, si la autoridad resuelve favorablemente al contribuyente, procederá de manera simultánea, al levantamiento de la restricción correspondiente.
- En el supuesto de que varias autoridades emisoras hayan dejado sin efectos el CSD, respecto de un mismo contribuyente, el desbloqueo operará hasta que el contribuyente haya subsanado la totalidad de las irregularidades detectadas por cada unidad administrativa del Servicio de Administración Tributaria.

## **Fundamento jurídico**

Arts. 17-H, primer párrafo, fracción X, 17-H Bis, 29, segundo párrafo, fracción II CFF; 10 Reglamento del CFF; Reglas 2.2.4., 2.2.8., 2.7.1.21. RMF.

………………………………………………………………………………………………………………………………………………………………………………………………………….………..

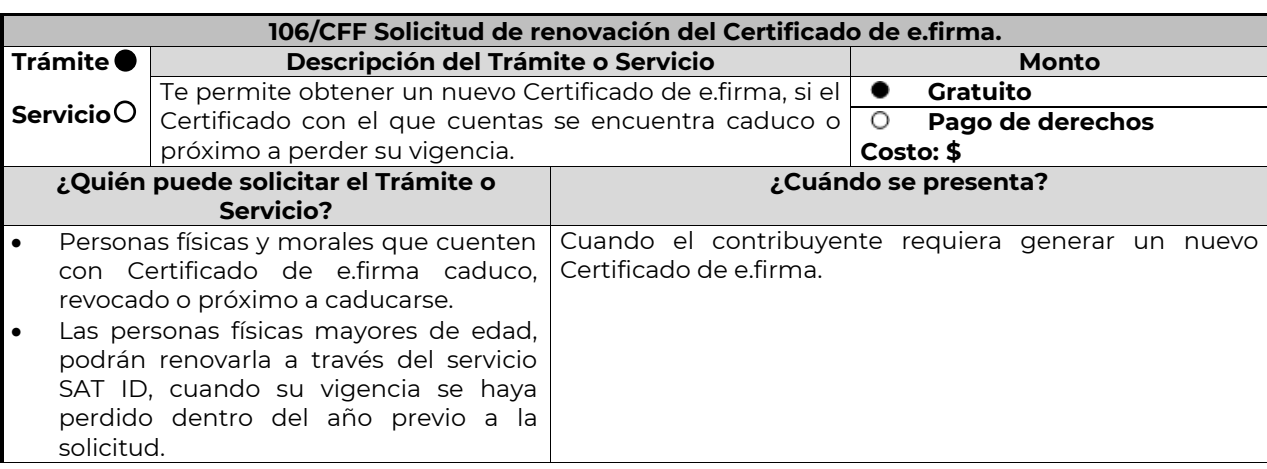

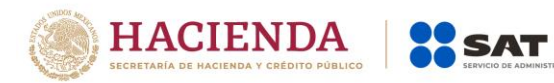

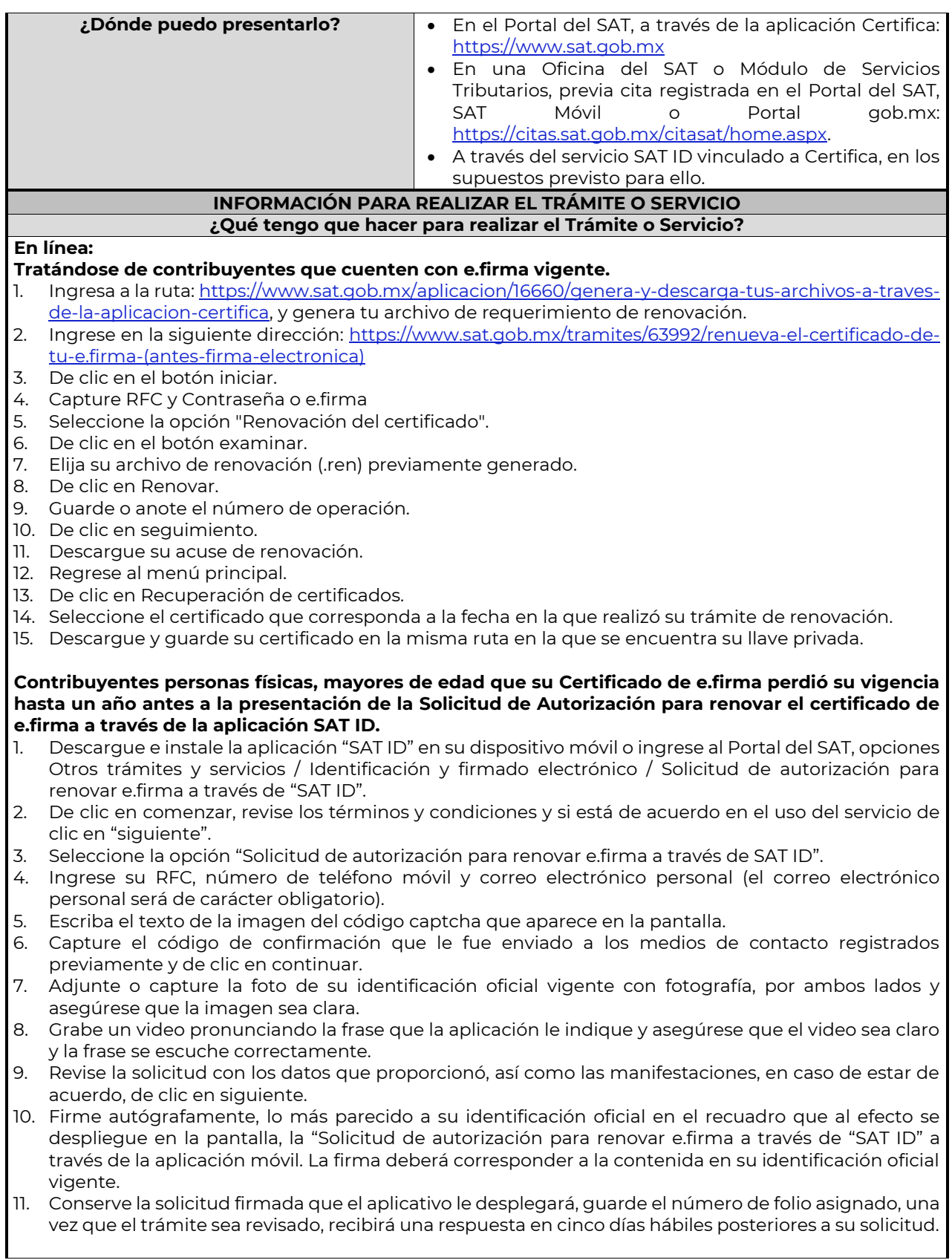

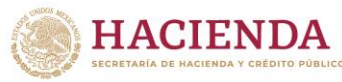

## **Si la respuesta es positiva:**

- 1. Se enviará a sus medios de contacto registrados la autorización para renovar su certificado de e.firma a través de CertiSat web.
- 2. Ingresa a la ruta: [https://www.sat.gob.mx/aplicacion/16660/genera-y-descarga-tus-archivos-a-traves](https://www.sat.gob.mx/aplicacion/16660/genera-y-descarga-tus-archivos-a-traves-de-la-aplicacion-certifica)[de-la-aplicacion-certifica,](https://www.sat.gob.mx/aplicacion/16660/genera-y-descarga-tus-archivos-a-traves-de-la-aplicacion-certifica) y genera tu archivo de requerimiento.
- 3. Ingrese a la ruta: https://www.sat.gob.mx/tramites/63992/renueva-el-certificado-de-tu-e.firma- (antes-firma-electronica).
- 4. Ingrese su archivo .key, su archivo .cer y la Contraseña de su e.firma que se encontraba vigente hasta un año previo a la fecha de la Solicitud de autorización para renovar su certificado a través de SAT ID.
- 5. Seleccione la opción "Renovación del certificado con autorización de SAT ID".

**SAT** 

- 6. De clic en el botón examinar.
- 7. Elija su archivo de renovación (.req) previamente generado desde la aplicación Certifica.
- 8. De clic en Renovar.
- 9. Guarde o anote el número de operación.
- 10. De clic en seguimiento.
- 11. Descargue su acuse de renovación.
- 12. Regrese al menú principal.
- 13. De clic en Recuperación de certificados.
- 14. Seleccione el certificado que corresponda a la fecha en la que realizó su trámite de renovación.
- 15. Descargue y guarde su certificado en la misma ruta en la que se encuentra su llave privada.

### **Si la respuesta es negativa:**

- 1. Inicie el procedimiento, subsanando las inconsistencias detectadas.
- 2. Envíe nuevamente su solicitud de autorización para renovar e.firma a través de "SAT ID".
- 3. O en caso de que su solicitud sea rechazada, podrá renovar su e.firma en las oficinas de las ADSC, en los Módulos de Servicios Tributarios.

## **Presencial:**

- 1. Agenda una cita en la Oficina del SAT o en los Módulos de Servicios Tributarios de su preferencia.
- 2. Acuda a su cita con los requisitos establecidos.
- 3. Entregue la documentación a la autoridad fiscal que atenderá su trámite.
- 3. Solicite la renovación de su e.firma.
- 4. Reciba un nuevo Certificado de e.firma.
- 5. Firme el acuse de renovación.

# **¿Qué requisitos debo cumplir?**

# **Renovación a través del Portal del SAT o el aplicativo SAT ID.**

 Contar con un Certificado digital de e.firma vigente, o en el caso de contribuyentes personas físicas, mayores de edad que su Certificado de e.firma perdió su vigencia hasta un año antes a la presentación de la Solicitud de Autorización para renovar el certificado de e.firma a través de SAT ID, contar con los archivos .key y .cer y la Contraseña de la llave privada de la firma electrónica que perdió su vigencia, así como adjuntar o capturar la foto de alguna de las siguientes identificaciones: credencial para votar vigente, expedida por el Instituto Nacional Electoral (antes Instituto Federal Electoral), pasaporte vigente, cédula profesional vigente (para este trámite no se acepta como identificación la cédula profesional electrónica), licencia de conducir vigente, credencial del Instituto Nacional de las Personas Adultas Mayores vigente; en el caso de extranjeros, documento migratorio vigente que corresponda, emitido por autoridad competente (en su caso, prórroga o refrendo migratorio), que se encuentre vigente, con fotografía y firma, por ambos lados, es importante que se asegure que la imagen sea clara.

#### **Renovación de forma personal ante una Oficina del SAT o Módulo de Servicios Tributarios: a) Personas físicas:**

 Original de las siguientes identificaciones: credencial para votar vigente, expedida por el Instituto Nacional Electoral (antes Instituto Federal Electoral), pasaporte vigente, cédula profesional vigente (para este trámite no se acepta como identificación la cédula profesional electrónica), licencia de conducir vigente, credencial del Instituto Nacional de las Personas Adultas Mayores vigente; en el caso de extranjeros, documento migratorio vigente que corresponda, emitido por autoridad competente (en su caso, prórroga o refrendo migratorio); del contribuyente o representante legal.

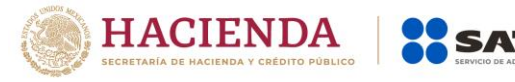

Se podrá omitir la presentación de la identificación oficial, en cuyo caso se confirmará su identidad a través de huella digital.

- Unidad de memoria extraíble preferentemente nueva con el archivo con terminación (.req) generado previamente a través del programa Certifica, disponible en el Portal del SAT.
- Correo electrónico personal al que el contribuyente tenga acceso.
- En el caso del representante legal de personas físicas, deberá ratificar bajo protesta de decir verdad que continúa con el nombramiento mediante el manifiesto que le será proporcionado al momento de realizar el trámite.

## **b) Personas morales:**

- Original de las siguientes identificaciones: credencial para votar vigente, expedida por el Instituto Nacional Electoral (antes Instituto Federal Electoral), pasaporte vigente, cédula profesional vigente (para este trámite no se acepta como identificación la cédula profesional electrónica), licencia de conducir vigente, credencial del Instituto Nacional de las Personas Adultas Mayores vigente; en el caso de extranjeros, documento migratorio vigente que corresponda, emitido por autoridad competente (en su caso, prórroga o refrendo migratorio);, del representante legal. Se podrá omitir la presentación de la identificación oficial, en cuyo caso se confirmará su identidad a través de huella digital.
- Unidad de memoria extraíble con el archivo con terminación (.req) generado previamente a través del programa Certifica.
- Correo electrónico.
- El representante legal, deberá contar con Certificado de e.firma y llenar el manifiesto "bajo protesta de decir verdad" en el que ratifique su nombramiento de representación de la persona moral previamente acreditada, que le será proporcionado al momento de realizar el trámite.
- Cuando se cuente con más de 5 socios, deberá proporcionar en unidad de memoria extraíble un archivo en formato Excel (\*.xlsx) que contenga la información de la totalidad de socios, accionistas o integrantes de la persona moral con las siguientes características:
	- Primera columna. RFC a 13 posiciones del representante legal, socio, accionista o integrante de la persona moral o en el caso de socios Personas Morales el RFC a 12 posiciones (formato alfanumérico).
	- Segunda columna. Nombre(s) del socio, accionista o integrante de la persona moral. en el caso de los socios, accionistas o integrantes sean personas morales la denominación o razón social, (formato alfanumérico).
	- Tercera columna. Primer Apellido del socio, accionista o integrante de la persona moral. (formato alfabético).
	- Cuarta columna. Segundo Apellido del, socio, accionista o integrante de la persona moral. (formato alfabético).

La información se deberá presentar sin tabuladores, únicamente mayúsculas, las columnas deberán contener los siguientes títulos: RFC, nombre, apellido paterno y apellido materno, no estar vacías y se deberá nombrar el archivo con el RFC de la persona moral que solicita el trámite

En los casos de cambio de representante legal de las personas físicas o morales, o cuando el SAT requiera actualizar sus registros en las bases de datos institucionales, se deberá realizar el trámite conforme la ficha de trámite 105/CFF Solicitud de generación del Certificado de e.firma de este Anexo.

Para solicitar la actualización del expediente electrónico de la persona física o moral, se deberán presentar los requisitos y la documentación señalada en la ficha de trámite 105/CFF Solicitud de generación del Certificado de e.firma, según corresponda.

## **¿Con qué condiciones debo cumplir?**

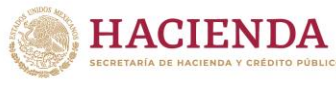

# Responder las preguntas que le realice la autoridad, relacionadas con la identidad, domicilio y en general sobre la situación fiscal del contribuyente que pretende renovar el Certificado de e.firma.

 Cuando el SAT requiera validar la constitución y representación legal de una persona moral, así como la identidad del representante legal, podrá solicitar al contribuyente la documentación correspondiente.

## **Si el trámite se solicita a través del servicio SAT ID.**

**SAT** 

- Que el correo personal registrado no haya sido proporcionado por otro contribuyente, ya que en dicho medio le llegará el enlace para la renovación de la e.firma.
- La documentación e información proporcionada deberá contar con calidad visual adecuada y legible, para asegurar su correcta lectura, y en el caso del video deberá ser grabado de tal forma que la imagen y el audio sean claros.
- Esta opción no es aplicable en caso de que la persona física se ubique en alguno de los supuestos en los que cuente con representación legal.

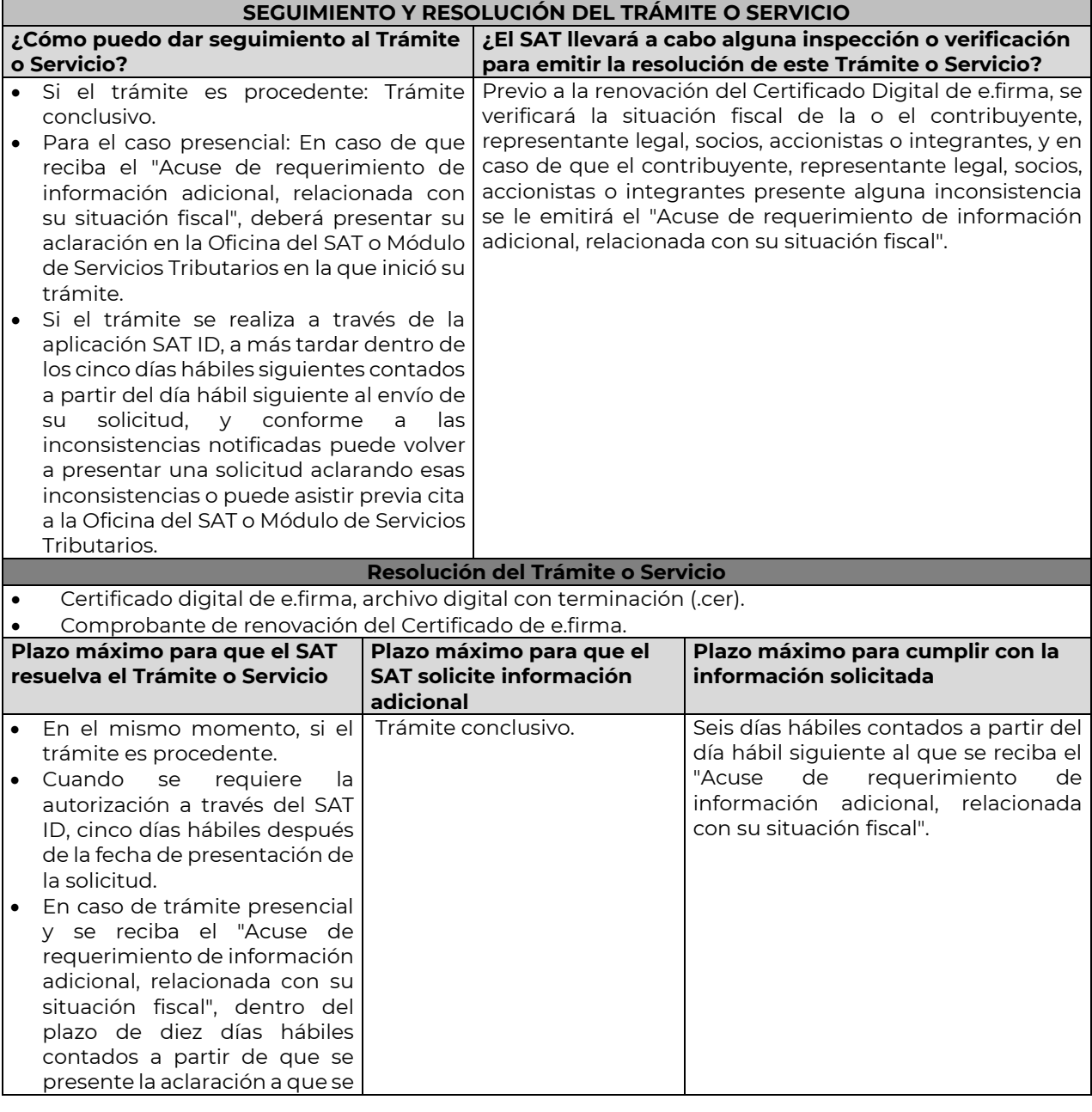

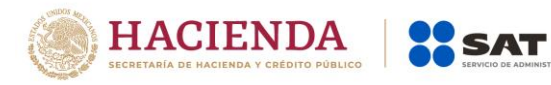

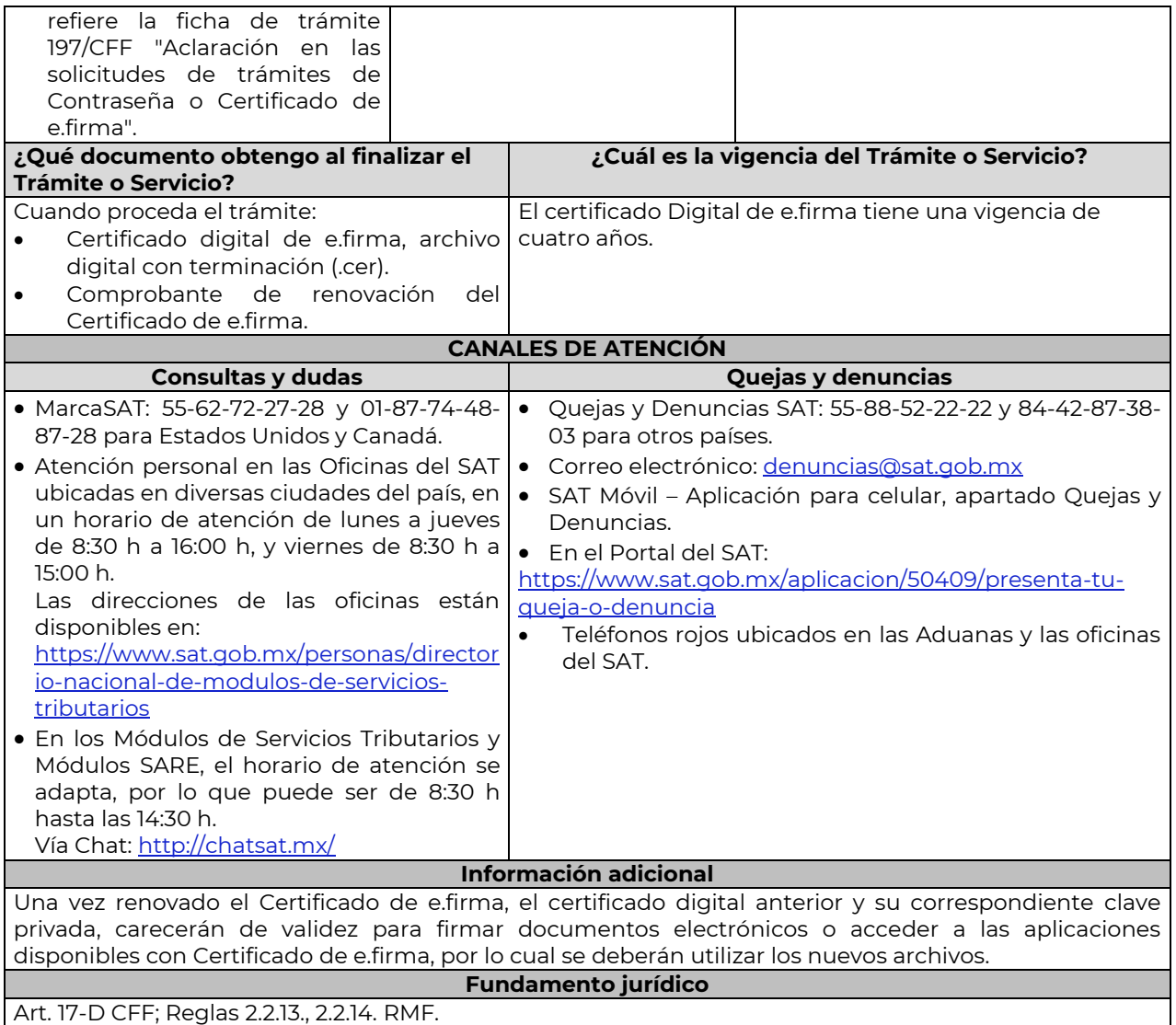

## **292/CFF (Se deroga)**

…………………………………………………………………………………………………………………………………………………………………………………………………………….………..

…………………………………………………………………………………………………………………………………………………………………………………………………………….…..…..

#### **Impuesto Sobre la Renta** ……………………………………………………………………………………………………………………………………………………………………………………………….………..…..……..

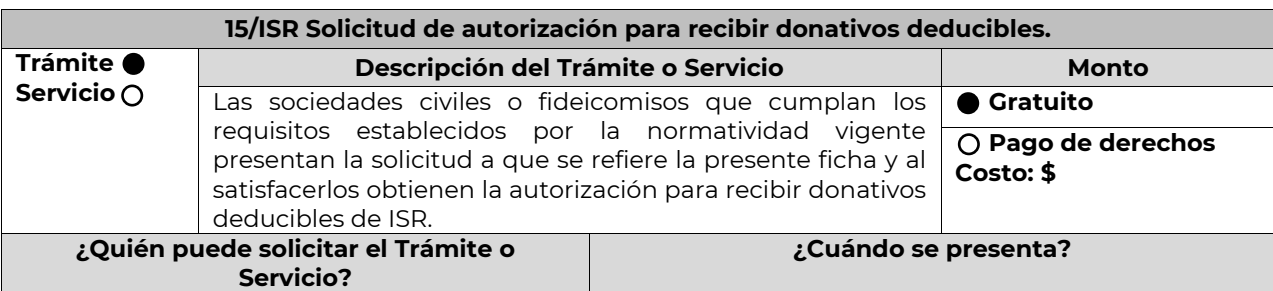

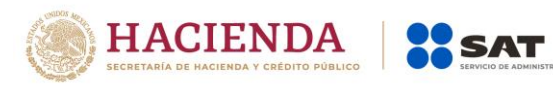

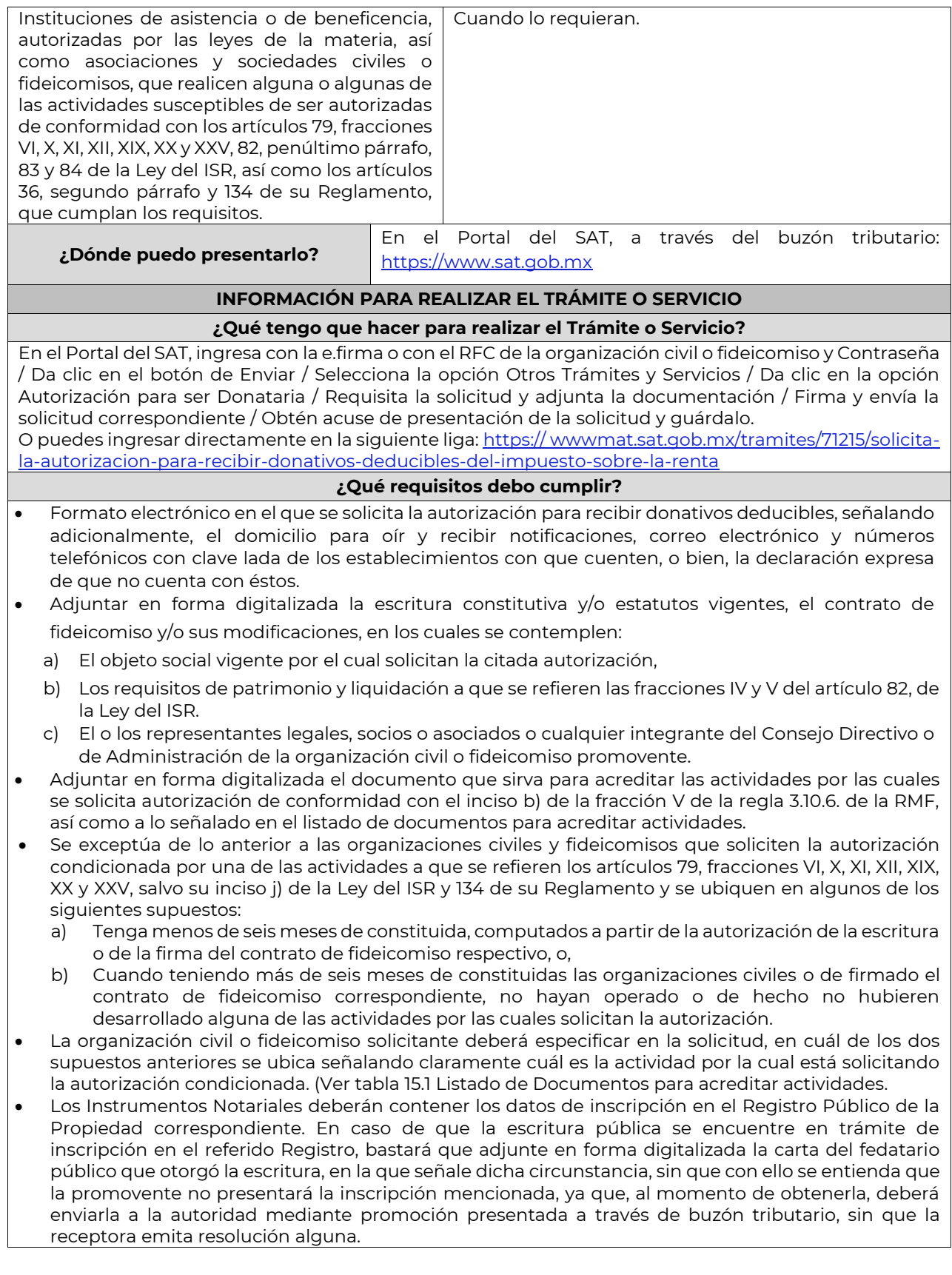

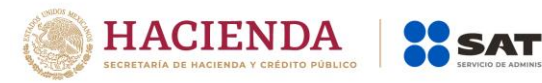

 Tratándose del contrato de Fideicomiso, éste deberá contener los datos de inscripción en el Registro Público de la Propiedad correspondiente, cuando dentro de su patrimonio tengan bienes inmuebles.

 En caso de que la solicitud de autorización se realice por dos o más actividades, se otorgará la autorización por la actividad preponderante que fue señalada en su solicitud, siempre y cuando ésta cumpla con todos los requisitos de las disposiciones legales, y por las actividades adicionales que también cumplan con dichos requisitos; en el caso de que alguna actividad adicional no cumpla con las disposiciones legales, sólo por ésta, no será procedente la autorización.

# **¿Con qué condiciones debo cumplir?**

- Contar con e.firma o Contraseña.
- Firmar la solicitud con la e.firma de la institución de asistencia o de beneficencia, asociación, sociedad civil o fideicomiso que solicite la autorización.
- Ingresar, en los términos de la regla 2.2.7., al menos una dirección de correo electrónico y máximo cinco, para recibir los avisos a que se refiere el último párrafo del artículo 17-K del CFF.
- Encontrarse al corriente en el cumplimiento de sus obligaciones fiscales.

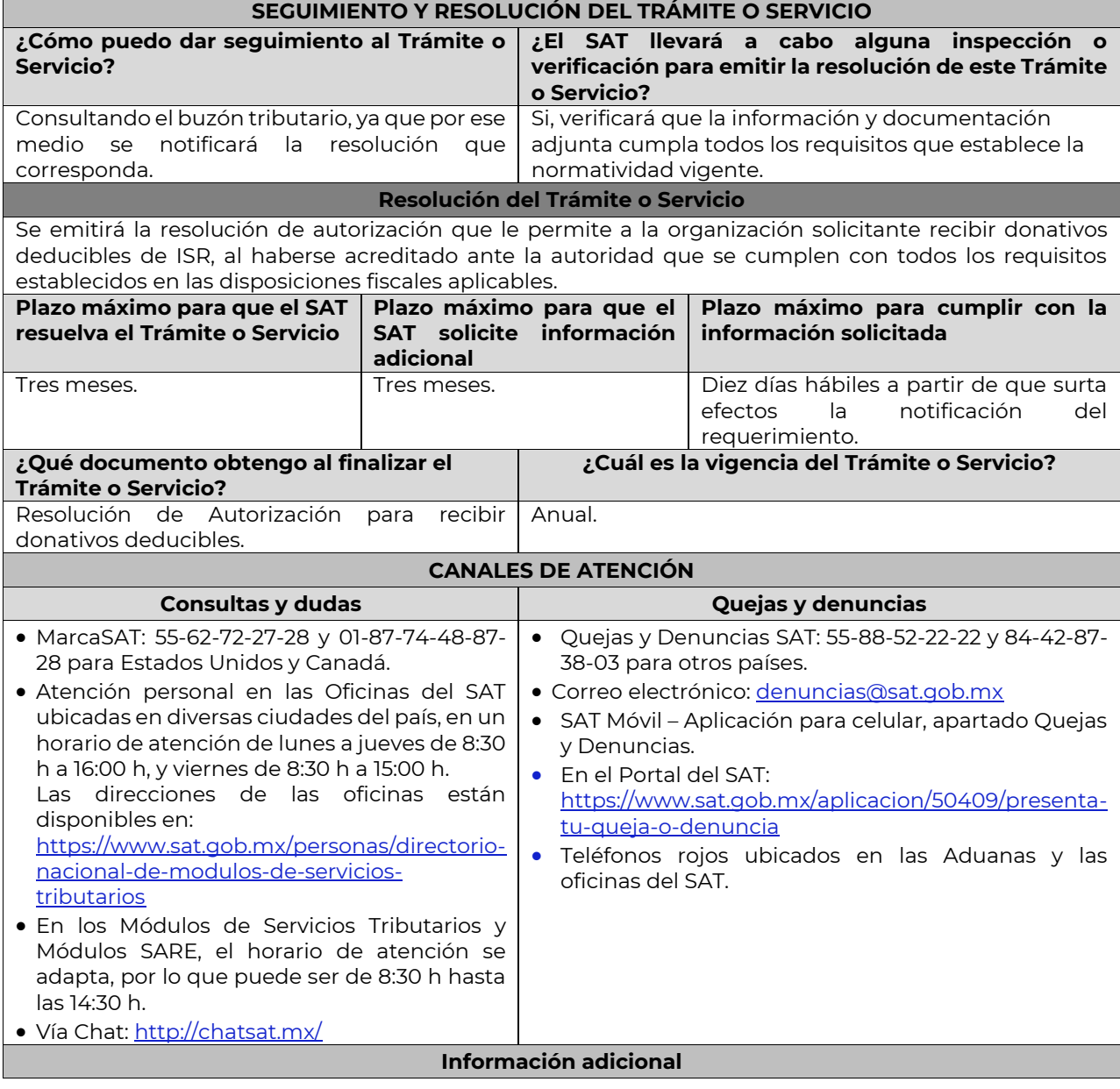

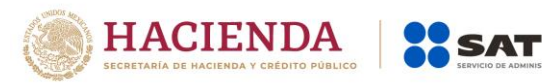

- Una vez que la autoridad, se encuentre en posibilidad de verificar que se cumple con todos y cada uno de los requisitos establecidos en las disposiciones fiscales aplicables, emitirá la resolución correspondiente al trámite, en el menor tiempo posible considerando la fecha de presentación de las promociones recibidas dentro del término que para tales efectos señala el artículo 37 del CFF.
- Todo documento debe estar digitalizado en formato con extensión .pdf.
- En caso de que se dude de la autenticidad de los documentos digitalizados, las autoridades fiscales requerirán al promovente a fin de que, dentro de un plazo no mayor a 10 días, presente el original o copia certificada del documento cuya autenticidad esté en duda.
- Asimismo, si la documentación adjunta a su solicitud es ilegible o está incompleta, entendiéndose por incompleta toda aquella solicitud en la que algún documento digitalizado no fue exhibido íntegramente en todas sus hojas o párrafos, el SAT emitirá oficio de orientación haciéndole saber al promovente dicha circunstancia.

#### **Fundamento jurídico**

Arts. 17-D, 17-K, 18, 18-A, 19, 69-B CFF; 27, 79, 82, 83, 84, 151 Ley del ISR; 36, 131, 134 Reglamento de la Ley del ISR; Reglas 2.2.7., 3.10.2., 3.10.6., 3.10.26. RMF.

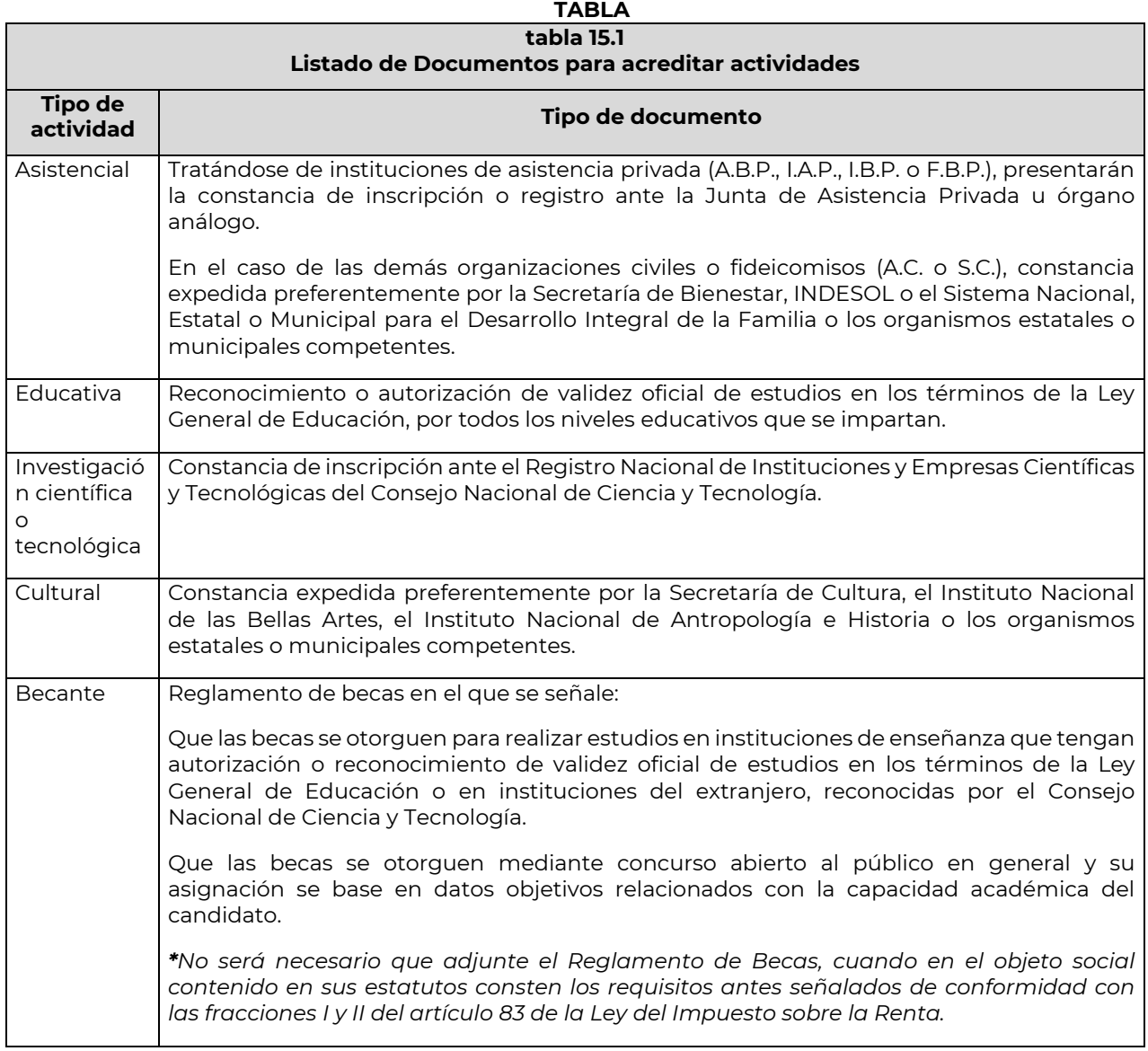

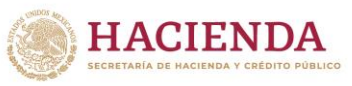

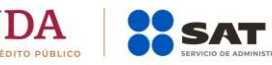

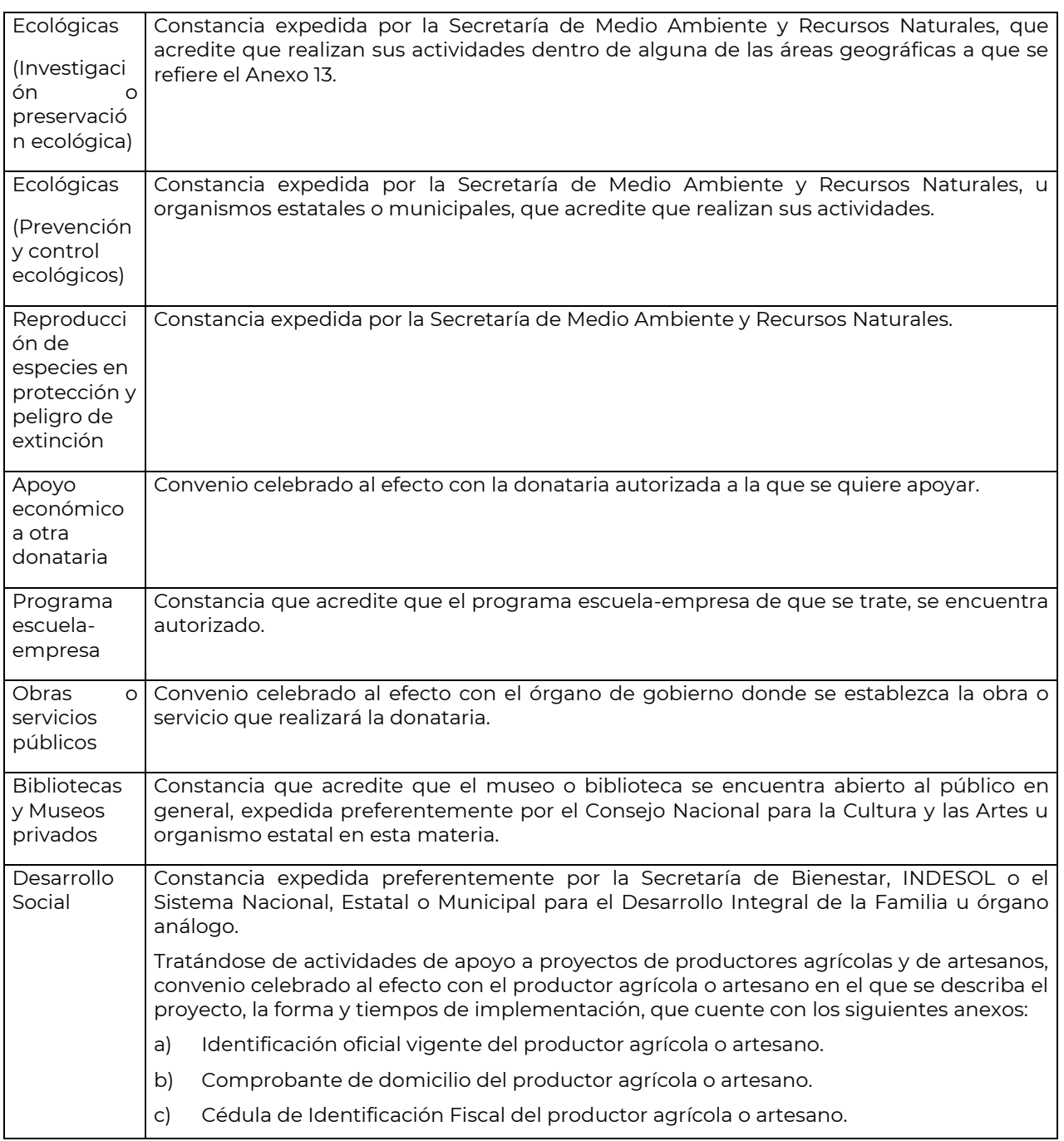

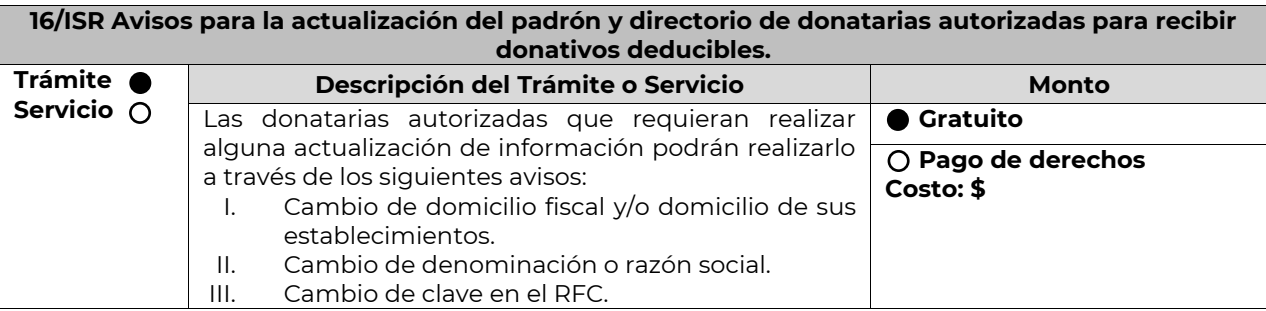

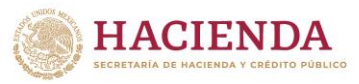

**SAT** 

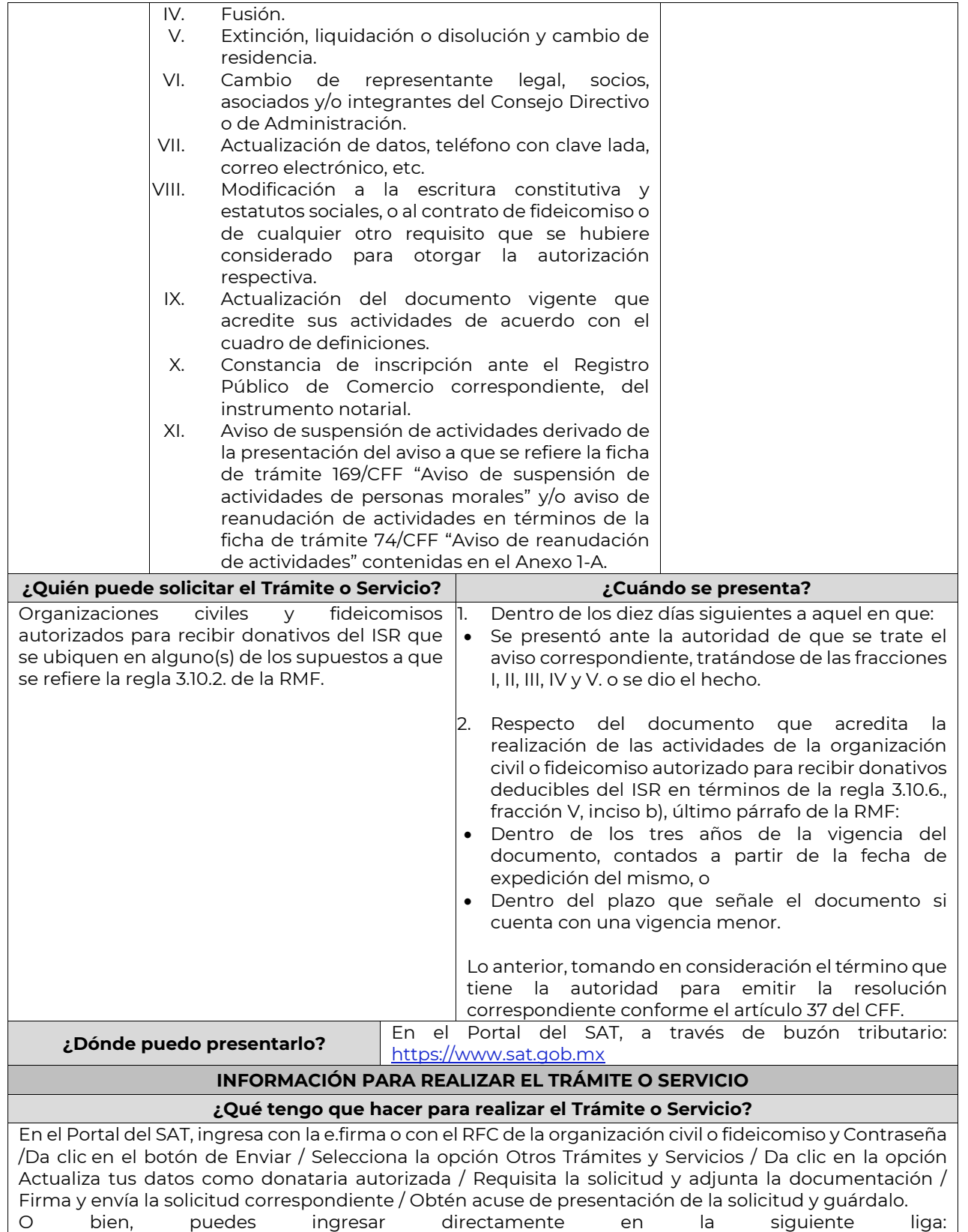

<https://wwwmat.sat.gob.mx/tramites/71636/actualiza-tus-datos-como-donataria-autorizada>

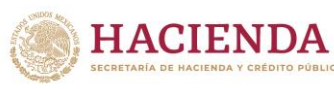

# **¿Qué requisitos debo cumplir?**

**OS SAT** 

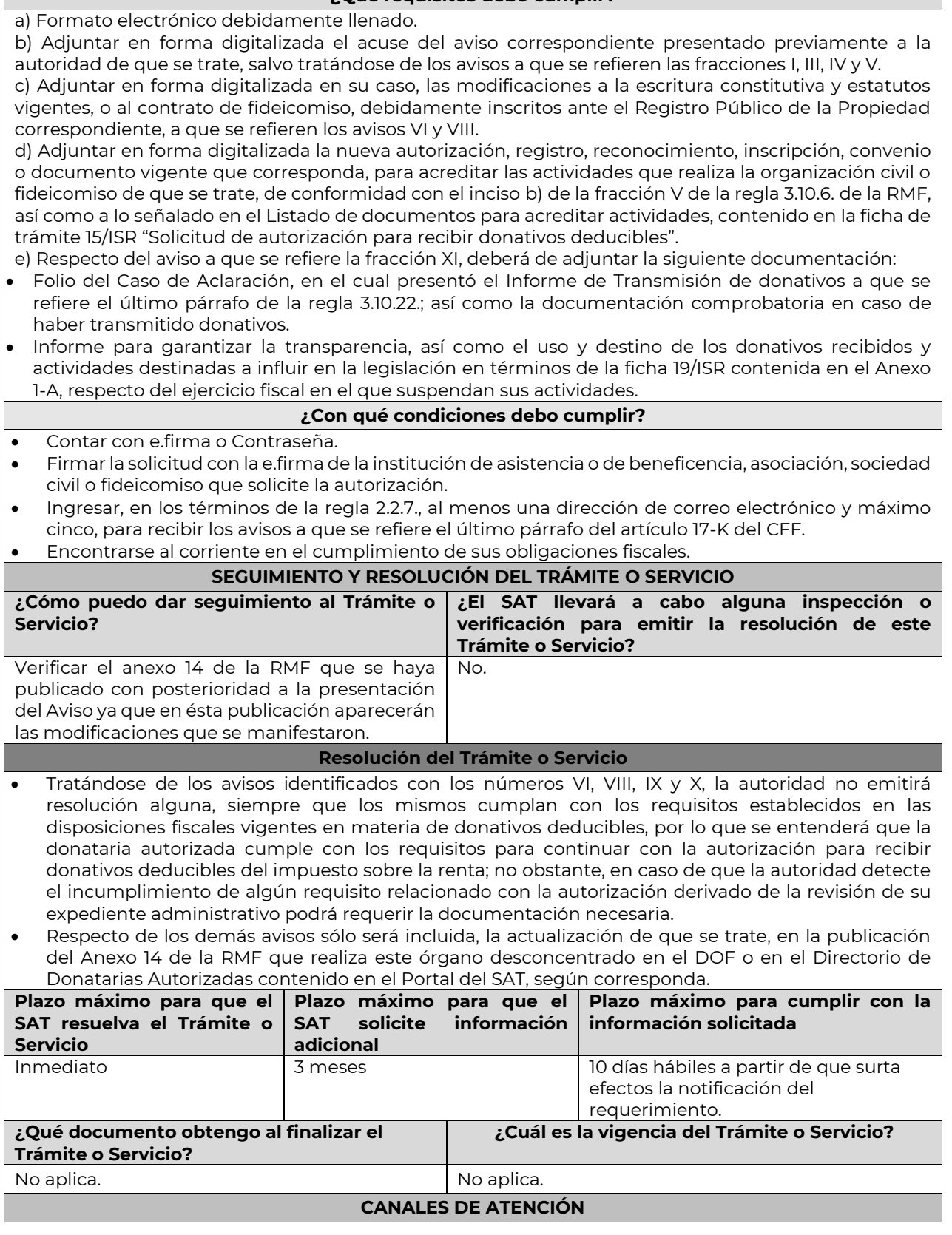

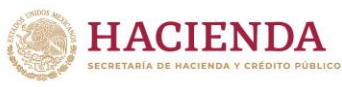

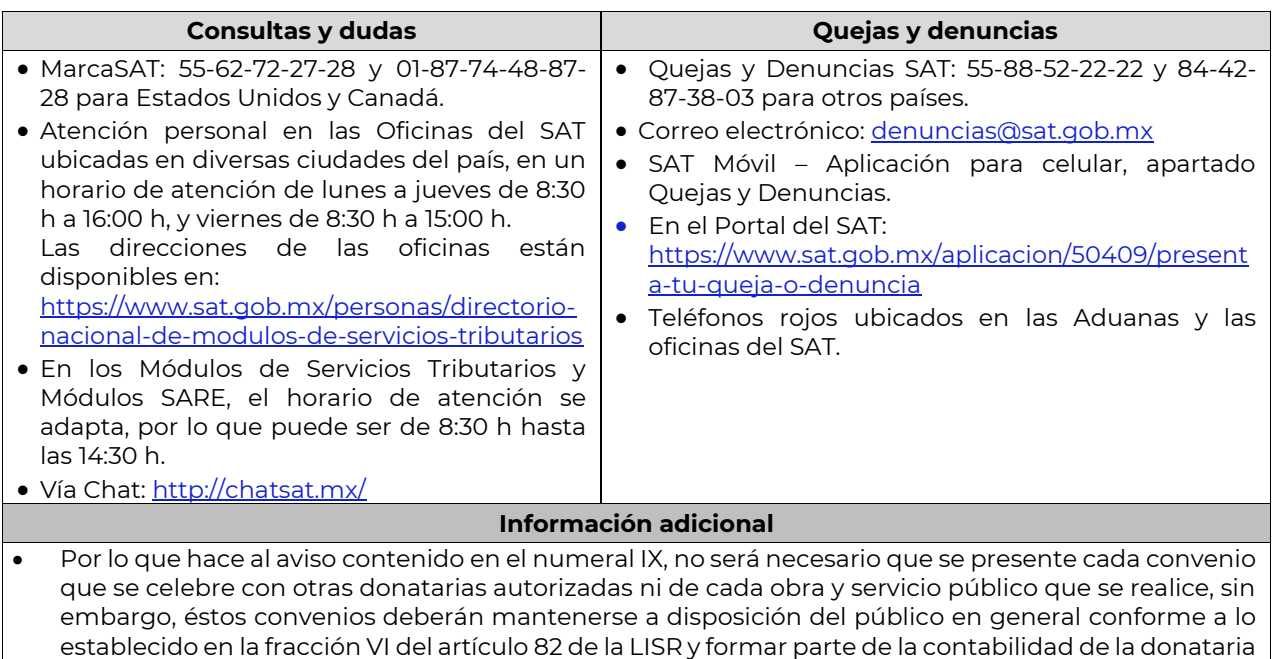

autorizada. Todo documento debe estar digitalizado en formato con extensión .pdf.

SAT

- En caso de que se dude de la autenticidad de los documentos digitalizados, las autoridades fiscales requerirán al promovente a fin de que, dentro de un plazo no mayor a 10 días, presente el original o copia certificada del documento cuya autenticidad esté en duda.
- De igual forma, el promovente deberá especificar en el apartado de comentarios de la solicitud, el o los datos que pretende sean actualizados por la autoridad en el padrón y directorio de donatarias autorizadas para recibir donativos deducibles.

# **Fundamento jurídico**

Arts. 17-D, 17-K, 18, 18-A, 19, 27, 37, 69-B CFF; Reglas 2.2.7., 2.5.12., 3.10.2., 3.10.6., 3.10.20. RMF.

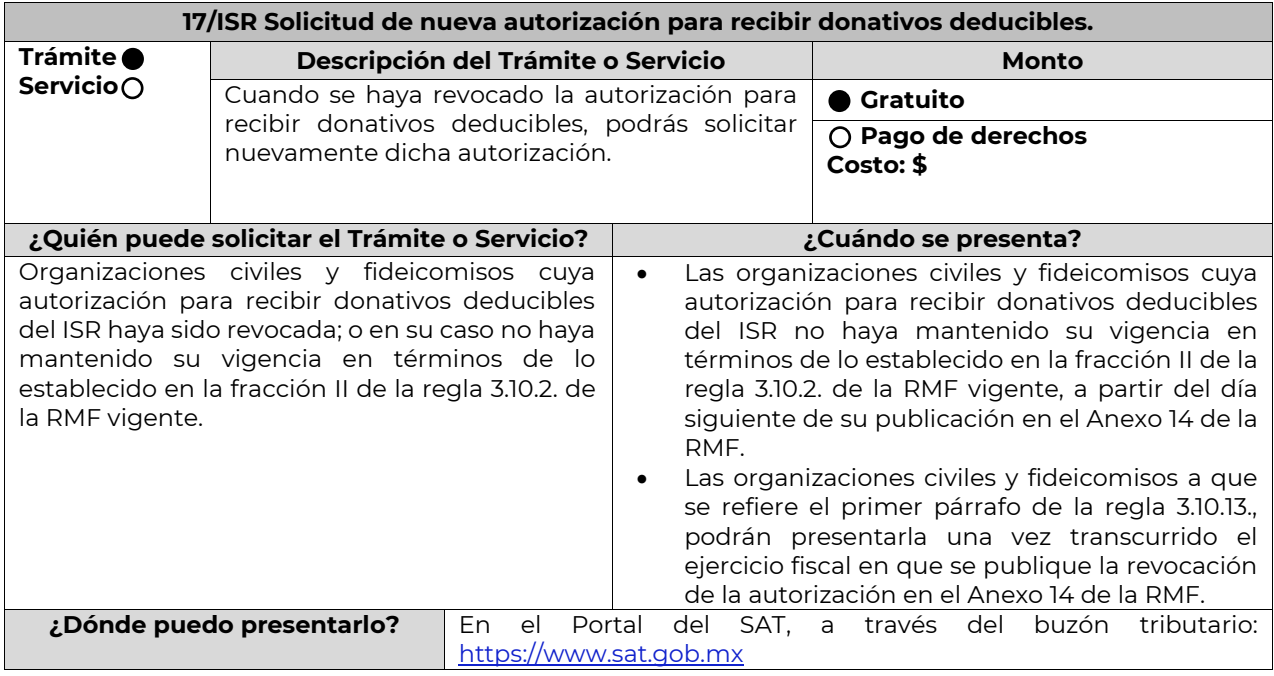

![](_page_23_Picture_0.jpeg)

![](_page_23_Picture_197.jpeg)

![](_page_24_Picture_0.jpeg)

**SAT** 

![](_page_24_Picture_258.jpeg)

### **Fundamento jurídico**

Arts. 17-D, 17-K, 18, 18-A, 19, 27, 37, 69-B CFF; 82 Ley del ISR; Reglas 2.5.12., 2.2.7., 3.10.2., 3.10.11., 3.10.13. RMF.

![](_page_25_Picture_0.jpeg)

![](_page_25_Picture_204.jpeg)

![](_page_26_Picture_0.jpeg)

![](_page_26_Picture_258.jpeg)

![](_page_27_Picture_0.jpeg)

![](_page_27_Picture_294.jpeg)

- 3. Selecciona la opción Trámites.
- 4. Identifica la opción Donatarias y Donaciones.
- 5. Da clic en la opción de Donatarias Transparencia.

![](_page_28_Picture_0.jpeg)

- 6. Selecciona la opción de Registro.
- 7. Requisita y adjunta la información.
- 8. Guarda, firma y envía la información
- 9. Obtén tu acuse de presentación.

# **¿Qué requisitos debo cumplir?**

# **En el programa electrónico, se deberá especificar:**

- Fecha de la Autorización

#### **Patrimonio:**

- Activo Circulante
- Activo Fijo
- Activo Diferido

#### **Totales:**

- Activo
- Pasivo
- Capital

#### **Ingresos del Ejercicio:**

- Donativos recibidos en especie
- Donativos recibidos en efectivo
- Tipo de donante
- Monto total de los donativos recibidos en efectivo
- Otro tipo de ingresos: concepto y monto

#### **Estado de Egresos:**

- Monto total de la plantilla laboral
- Monto total de percepciones netas del Consejo de Administración o Directivos análogos
- Monto total
- Gastos de Administración
- Gastos de Operación
- Gastos de Representación
- Montos destinados y conceptos, ejercidos en el desarrollo directo de su actividad
- Monto total
- Donativos otorgados y beneficiarios
- Monto total de los donativos otorgados

#### **Actividades:**

- Sector beneficiado
- Actividad
- Número de beneficiarios
- Entidad Federativa
- **Municipios**

#### **Información relativa a actividades destinadas a influir en la legislación (sólo en caso de que la Organización civil o fideicomiso autorizado las realice):**

Señalar la materia objeto de estudio.

Señalar la legislación que se pretende promover.

Señalar los legisladores con quienes se realice las actividades de promoción.

Especificar el sector social, industrial o rama de la actividad económica que se beneficiaría con la propuesta.

Mencionar los materiales, datos o información que aporten a los órganos legislativos, claramente identificables en cuanto a su origen y autoría.

Señalar las conclusiones.

Informar acerca de cualquier otra información relacionada que determine el Servicio de Administración Tributaria mediante reglas de carácter general (cuando aplique).

![](_page_29_Picture_0.jpeg)

#### **Estados Financieros:**

- Señalar si dictamina estados financieros y en su caso nombre y número de registro del contador público inscrito que dictaminó el estado financiero del ejercicio, así como su teléfono.
- Señalar si autoriza solicitar información al contador público inscrito.
- Aceptación del contrato de registro de información.
- Nombre de la persona responsable de la captura de la información.

La información declarada será responsabilidad directa de la organización civil o fideicomiso autorizado para recibir donativos deducibles del ISR y se rendirá "bajo protesta de decir verdad".

# **¿Con qué condiciones debo cumplir?**

- Contar con e.firma
- Requerimientos técnicos del equipo de cómputo. Plataforma: Windows 7; Explorador: Internet Explorer 8; Sitio de descarga: Sitio WEB.
- Consultar el Manual de Usuario que se contempla en el programa electrónico "Transparencia de las Donatarias Autorizadas"

![](_page_29_Picture_264.jpeg)

![](_page_30_Picture_0.jpeg)

![](_page_30_Picture_215.jpeg)

Arts. 82 Ley del ISR; 36, 134 Reglamento de la Ley del ISR; Reglas 2.5.12., 2.5.16., 3.10.2., 3.10.10., 3.10.11., 3.10.13., 3.10.15., 3.10.22., 3.10.23., 3.10.27., Décimo Octavo Transitorio RMF.

…………………………………………………………………………………………………………………………………………………………………………………………………………………….

![](_page_30_Picture_216.jpeg)

![](_page_31_Picture_0.jpeg)

# b) Extranjero.

#### **3.- Beneficiaria.**

- a) Donataria Autorizada, señalar denominación o razón social.
- b) Donataria autorizada por Ley, entendiéndose por esta a la Federación, Entidades Federativas, Municipios y sus organismos descentralizados que tributen conforme al Título III de la Ley del ISR.
- c) Persona Física, es este caso incluir nombre completo y el motivo por el cual se consideró que se debía apoyar, esta información deberá corresponder a las evidencias documentales correspondientes.

## **4.- Monto de donativo.**

- a) Efectivo.
- b) Especie, en este caso incluir la descripción del bien o bienes.
- **5.-** Nombre o denominación del donante, en caso de que el monto del donativo sea superior a \$117,229.20 (Ciento diecisiete mil doscientos veintinueve pesos 20/100 M.N.), y se cuente con la aceptación del donante en términos de la Ley de Protección de Datos Personales en Posesión de los Particulares.
- **6.-** Destino, uso específico o manifestación de que el destino está pendiente (para lo cual podrá adjuntar adicionalmente fotografías, estadísticas o cualquier otra evidencia que considere conveniente para documentar y soportar dicho destino).
- **B)** La documentación soporte del apoyo entregado, también deberá incorporarse como parte de la documentación que se entregue en el informe anual de transparencia que se presenta en términos de la ficha de trámite 19/ISR "Informe para garantizar la transparencia del patrimonio, así como el uso y destino de los donativos recibidos y actividades destinadas a influir en la legislación", contenida en el Anexo 1-A.

# **¿Qué requisitos debo cumplir?**

- Haber recibido o entregado donativos destinados para atender las contingencias ocasionadas para mitigar y combatir el virus SARS-CoV2.
- Las donatarias autorizadas que hicieron la entrega de los apoyos, deberán conservar a disposición de las autoridades fiscales y durante el plazo establecido en el artículo 30 del CFF, toda la documentación comprobatoria que recabaron y utilizaron para verificar que la persona que recibió el apoyo era una persona física vulnerable. (Dicha información documental puede constar por ejemplo en certificados de salud, identificaciones oficiales, actas de nacimiento, etc.).
- La documentación soporte del apoyo entregado, deberá incorporarse como parte de la documentación que se entregue en el informe anual de transparencia que se presenta en términos de la ficha de trámite 19/ISR "Informe para garantizar la transparencia del patrimonio, así como el uso y destino de los donativos recibidos y actividades destinadas a influir en la legislación", contenida en el Anexo 1-A.

![](_page_31_Picture_231.jpeg)

![](_page_32_Picture_0.jpeg)

![](_page_32_Picture_139.jpeg)

…………………………………………………………………………………………………………………………………………………………………………………………………..

![](_page_33_Picture_0.jpeg)

ÚLTIMA PÁGINA DE MODIFICACIÓN AL ANEXO 1-A DE LA SEGUNDA RESOLUCIÓN DE MODIFICACIONES A LA RESOLUCIÓN MISCELÁNEA FISCAL PARA 2020 SEGUNDA VERSIÓN ANTICIPADA

Atentamente,

Ciudad de México, a 19 de junio de 2020.

Jefa del Servicio de Administración Tributaria.

Mtra. Raquel Buenrostro Sánchez